# **Panasonic**

Operating Instructions
Digital Cellular Phone

**SC3** 

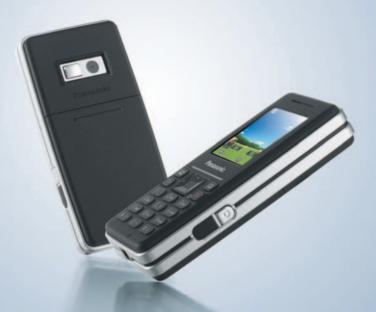

EB-SC3 Mobile Phone

Before operating this handset, please read these instructions completely.

om Www.Somanuals.com. All Manuals Search And Download.

# sc3 Operating Instructions Contents

| Important Information 1       | Messages                     | 37 |
|-------------------------------|------------------------------|----|
| Safety considerations1        | Messages menu structure .    |    |
| SAR7                          | MMS (Multimedia Message      |    |
| Care and maintenance9         | Service)                     | 37 |
| About this manual11           | SMS (Short Message           |    |
|                               | Service)                     | 44 |
| About Your Phone 13           | SMS Illumination             |    |
| Phone overview 13             | Messages                     | 49 |
| Key functions 14              | Voicemail                    |    |
| Display 16                    | Cell Broadcast               |    |
| Indicator light18             | Memory status                | 56 |
| Getting Started 19            | Contacts                     | 57 |
| Installing the SIM card and   | Contacts menu structure      | 57 |
| the battery19                 | Browsing the Contacts list . | 58 |
| Charging the battery21        | Adding contacts              |    |
| Switching the phone on/off 22 | Call log                     | 62 |
| Switching the phone on/on 22  | Speed Dial list              | 63 |
| Basic Operations 23           | Groups                       |    |
|                               | Advanced                     | 65 |
| Making calls                  |                              |    |
| Answering calls               | Settings                     | 68 |
| Voicemail26                   | Settings menu structure      |    |
| In-call operations27          | Sounds                       |    |
| Multiple calls operations 29  | Alerts                       |    |
| with the case operations29    | Display                      |    |
| Text Entry 32                 | Language                     | 74 |
| TOXE EITH Y                   | Data connections             | 75 |
| Manu Navigation 25            | GSM network                  | 76 |
| Menu Navigation 35            | Calls                        | 78 |
| Main menu structure 35        | Security                     |    |
| Displaying the menu 36        | Auto answer                  |    |
|                               | Any koy answor               | 96 |

#### Contents

| Auto key lock87            | My Media 106                |
|----------------------------|-----------------------------|
| Time and date87            | My Media menu structure 106 |
| Menu view88                | Pictures 106                |
| Defaults88                 | Sounds106                   |
| Profiles89                 | User defined folders 107    |
|                            | Shortcuts 107               |
| Games & Apps 90            | Memory status 107           |
| Games & Apps menu          | -                           |
| structure90                | Calendar 108                |
| Opening an application90   |                             |
| Settings91                 | Camera 110                  |
| View Certificate92         | Taking pictures110          |
| Information92              | Camera settings112          |
| Downloading applications92 | Carriera settirigs 112      |
| D                          | Accessories 113             |
| Browser 93                 | PC Software 113             |
| Browser menu structure93   | Optional Accessories 114    |
| Settings93                 |                             |
| Starting the Browser95     | Troubleshooting 115         |
| Bookmarks96                |                             |
| Applications 97            | Important Error             |
| Applications menu          | Messages 117                |
| structure97                | googoo                      |
| Alarm97                    | Glossary of Terms 119       |
| Calculator98               | Clossary or refinis 110     |
| Melody composer99          | Charifications 424          |
| Calendar99                 | Specifications 121          |
| Scheduler100               |                             |
| Notes101                   | EU Warranty 122             |
| Currency converter102      |                             |
| Infrared103                | Licensing 129               |
| PC Tool105                 |                             |
|                            | Index 133                   |
|                            |                             |

# **Important Information**

Thank you for purchasing this Panasonic digital cellular phone. This phone is designed to operate on GSM networks – GSM900 and GSM1800. It also supports GPRS for packet data connections. Please ensure the battery is fully charged before use.

We, Panasonic Mobile Communications Development of Europe Ltd., declare that the EB-SC3 conforms with the essential and other relevant requirements of the directive 1999/5/EC. A declaration of conformity to this effect can be found at

http://panasonic.co.jp/pmc/products/en/support/index.html

# Safety considerations

The following information should be read and understood as it provides details, which will enable you to operate your phone in a manner which is both safe to you and your environment, and conforms to legal requirements regarding the use of cellular phones.

#### Power

This equipment should only be charged with approved charging equipment to ensure optimum performance and avoid damage to your phone. Other usage will invalidate any approval given to this apparatus and may be dangerous. Ensure

any approval given to this apparatus and may be dangerous. Ensure the voltage rating of the Travel Charger is compatible with the area of use when travelling abroad. A Travel Charger (EB-CAA210xx\*) is supplied with the Main Kit.

Note\* xx identifies the charger region, e.g. CN, EU, UK, AU, US.

#### **Battery**

Use of another battery pack than that recommended by the manufacturer may result in a safety hazard.

If you use a feature which keeps the key backlight on continuously for a long time, such as a game or browser, battery life will become extremely short. To maintain longer battery life, set the Key backlight to off. See "Key backlight" on page 73.

Do not use this phone without the battery cover attached.

#### Important Information

#### Disposing of the Battery

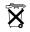

Do not incinerate or dispose of the battery as ordinary rubbish. The battery must be disposed of in accordance with local regulations and may be recycled.

#### Aircraft

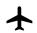

Switch off your cellular phone when in an aircraft. Ensure that the setting of the Alarm or Power on time function will not contravene regulations whereby it may automatically

power on when in an aircraft or medical facility etc. The use of cellular phones in an aircraft may be dangerous to the operation of the aircraft, disrupt the cellular network and may be illegal. Failure to observe this instruction may lead to the suspension or denial of cellular phone services to the offender, or legal action or both.

#### Do Not Use

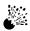

It is advised not to use the equipment at a refuelling point. Users are reminded to observe restrictions on the use of radio equipment in fuel depots, chemical plants or where

blasting operations are in progress. Never expose the battery to extreme temperatures (in excess of 60°C).

#### Driving

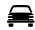

It is imperative that the driver exercises proper control of the vehicle at all times. Do not hold a phone while you are driving; find a safe place to stop first. Do not speak into a

handsfree microphone if it will take your mind off the road. Always acquaint yourself thoroughly with restrictions concerning the use of cellular phones within the area where you are driving and observe them at all times.

#### **Electronic Devices**

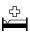

Care must be taken when using the phone in close proximity to personal medical devices, such as pacemakers and hearing aids.

#### **Heating Equipment**

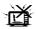

When your handset, the accompanying battery or charging accessories are wet, do not put those in any type of heating equipment, such as a microwave oven, a high

pressure container, or a drier or similar. It may cause the battery, handset and/or charging equipment to leak, heat up, expand, explode and/or catch fire. Moreover, the product or accessories may emit smoke and their electrical circuits may become damaged and cause the products to malfunction. Panasonic is not responsible for any and all damages, whether direct or indirect, howsoever caused by any misuse.

#### **Backup Copies & Security**

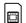

It is recommended that you create a copy or backup, as appropriate, of any important information and data which you store in your phone's memory. In order to avoid

accidental loss of data, please follow all instructions relating to the care and maintenance of your phone and its battery.

Your phone has the capability of storing and communicating personal information. It is recommended that you take care to ensure that any personal or financial information is stored separately from your phone. You should use security features, such as the SIM lock to protect information held in your phone. Panasonic accepts no liability for any and all losses howsoever arising from any loss of data, including but not limited to direct and indirect losses (to include, but not limited to consequential loss, anticipated savings, loss of revenue).

#### Important Information

#### Downloading

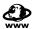

Your phone has the capability of downloading and storing information and data from external sources. It is your responsibility to ensure that in doing this you are not

infringing any copyright laws or other applicable legislation. Panasonic accepts no liability for any and all losses howsoever arising from any loss of data or any such infringement of copyright or intellectual property rights, including but not limited to direct and indirect losses (to include, but not limited to consequential loss. anticipated savings, loss or revenues).

#### **Efficient Use**

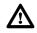

For most efficient use, hold the phone as you would any normal phone. To avoid deterioration of signal quality or antenna performance, do not touch or "cup" the antenna area while the phone is switched on. Unauthorised modifications or attachments may damage the phone and violate applicable

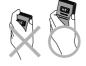

regulations. The use of an unapproved modification or attachment may result in the invalidation of your quarantee - this does not affect your statutory rights.

#### Camera

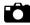

You are advised to take appropriate care over the use of the internal camera. It is your responsibility to ensure that you have permission to take photographs of people and

objects and that you do not infringe any personal or third party rights when using the camera. You must comply with any applicable international or national law or other special restrictions governing camera use in specific applications and environments. This includes not using the camera in places where the use of photographic and video equipment may be prohibited. Panasonic accepts no liability for any and all losses howsoever arising from any infringement of copyright or intellectual property rights, including but not limited to direct and indirect losses. Do not leave the camera facing direct sunlight, as this may impair its performance.

#### Other important information

The colour liquid crystal display (LCD) uses high-precision production technology, and in certain circumstances pixels may appear brighter or darker. This is due to characteristics of the LCD and is not a manufacturing defect.

This phone is designed, manufactured and tested to ensure that it complies with the specifications covering RF exposure guidelines applicable at the time of manufacture, in accordance with EU, USA FCC and Australian ACA regulations.

This phone should only be used with Panasonic approved accessories to ensure optimum performance and avoid damage to your phone. Panasonic is not responsible for damage caused by using non-Panasonic approved accessories.

This phone must be used in compliance with any applicable international or national law or any special restrictions governing its use in specified applications and environments. This includes but is not limited to use in hospitals, aircraft, whilst driving and any other restricted uses.

Some of the contents described in this manual are subject to change without notice.

Please refer to our website for latest information/standards and compliance in your country/region of use.

http://panasonic.co.jp/pmc/products/en/support/index.html

# Information on Disposal for Users of Waste Electrical & Electronic Equipment (private households)

This symbol on the products and/or accompanying documents means that used electrical and electronic products should not be mixed with general household waste.

For proper treatment, recovery and recycling, please take these products to designated collection points, where they will be accepted on a free of charge basis. Alternatively, in some countries

#### Important Information

you may be able to return your products to your local retailer upon the purchase of an equivalent new product.

Disposing of this product correctly will help to save valuable resources and prevent any potential negative effects on human health and the environment which could otherwise arise from inappropriate waste handling. Please contact your local authority for further details of your nearest designated collection point. Penalties may be applicable for incorrect disposal of this waste, in

accordance with national legislation.

#### For business users in the European Union

If you wish to discard electrical and electronic equipment, please contact your dealer or supplier for further information.

#### Information on Disposal in other Countries outside the **European Union**

This symbol is only valid in the European Union.

If you wish to discard this product, please contact your local authorities or dealer and ask for the correct method of disposal.

## **SAR**

#### **European Union – RTTE**

THIS PANASONIC PHONE (MODEL EB-SC3) MEETS THE EU REQUIRE-MENTS FOR EXPOSURE TO RADIO WAVES.

Your mobile phone is a radio transmitter and receiver. It is designed and manufactured not to exceed the limits for exposure to radio frequency (RF) energy recommended by The Council of the European Union. These limits are part of comprehensive guidelines and establish permitted levels of RF energy for the general population. The guidelines were developed by independent scientific organisations through periodic and thorough evaluation of scientific studies. The limits include a substantial safety margin designed to assure the safety of all persons, regardless of age and health.

The exposure standard for mobile phones employs a unit of measurement known as the Specific Absorption Rate or SAR. The SAR limit recommended by The Council of the European Union is 2.0 W/kg\*. Tests for SAR have been conducted using standard operating positions with the phone transmitting at its highest certified power level in all tested frequency bands. Although the SAR is determined at the highest certified power level, the actual SAR level of the phone while operating can be well below the maximum value. This is because the phone is designed to operate at multiple power levels so as to use only the power required to reach the network. In general, the closer you are to a base station antenna, the lower the power output of the phone.

Before a phone model is available for sale to the public, compliance with the European R&TTE directive must be shown. This directive includes as one essential requirement the protection of the health and the safety for the user and any other person.

The highest SAR value for this model phone, when tested for use at the ear, for compliance against the standard was 0.650W/kg.

#### **Important Information**

This device meets RF exposure guidelines when used either in the normal use position against the ear or when positioned at least 1.5 cm away from the body.

When a carry case, belt clip or holder is used for body-worn operation, it should not contain metal and should position the product at least 1.5 cm away from your body.

While there may be differences between the SAR levels of various phones and at various positions, they all meet the EU requirements for RF exposure.

\* The SAR limit for mobile phones used by the public is 2.0 watts/kilogram (W/kg) averaged over ten grams of tissue. The limit incorporates a substantial margin of safety to give additional protection for the public and to account for any variations in measurements. SAR values may vary depending on national reporting requirements and the network band.

## Care and maintenance

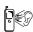

Pressing any of the keys may produce a loud tone. Avoid holding the phone close to the ear while pressing the keys.

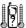

Extreme temperatures may have a temporary effect on the operation of your phone. This is normal and does not indicate a fault. The display quality may deteriorate if the phone is used in environments over 40°C for a long time.

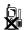

Do not modify or disassemble the equipment. There are no user serviceable parts inside.

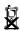

Do not subject the equipment to excessive vibration or shocks. Do not drop the battery.

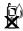

Avoid contact with liquids or moisture. If the equipment becomes wet, immediately remove the battery and charger. Keep the phone dry.

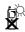

Do not leave the equipment in direct sunlight or a humid, dusty or hot area. Never throw a battery into a fire. It may explode.

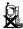

Keep metallic items that may accidentally touch the terminals away from the equipment/battery. Batteries can cause property damage, injury, or burns if terminals are touched with a conductive material (i.e. metal jewellery, keys, etc.).

#### Important Information

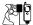

Always charge the battery in a well ventilated area, not in direct sunlight, between +5°C and +35°C. It is not possible to recharge the battery if it is outside this temperature range.

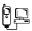

When connecting the phone to an external source, read the operating instructions of the equipment for the correct connection and safety precautions. Ensure the phone is compatible with the product it is being connected to.

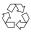

When disposing of any packing materials or old equipment, check with your local authorities for information on recycling.

## About this manual

## Symbols used in this manual

The following symbols are used in this manual to represent the limited availability of the function or service.

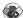

= Depending on your SIM.

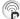

= Depending on network availability.

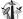

= Depending on your network operator.

## Graphics

The graphic elements in this manual are for illustrative purposes and may differ from the actual phone and/or graphic elements displayed on the phone. Panasonic reserves the right to change the information in this manual without prior notice.

## Keys

Keys in this manual may differ from the actual keys on your phone. Refer to page 14 for the icons that represent the keys in this manual.

#### How to read this manual

<Example> GSM network in Settings menu on page 76

This function is SIM dependent. For other symbols, refer to page 11.

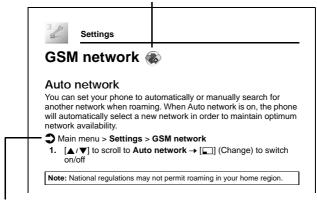

## Menu navigation

Before following the steps, you need to enter the Main menu, then move through the submenus, as described next to the icon. ">" means "scroll through the menu and select".

In the example given above:

From Main menu, press Navigation key to scroll to **Settings** and press Left soft key (Select)\*, then press Navigation key to scroll to **GSM network** and press Left soft key (Select)\*.

Now you can continue onto the step 1:

- Press Navigation key to scroll to Auto network, then press Left soft key (Change)\* to switch Auto network on or off.
- \* The word is shown in the lower left-hand corner of the display, indicating a command that the key gives to the phone when you press it.

<sup>12</sup> Download from Www.Somanuals.com. All Manuals Search And Download.

## **About Your Phone**

## Phone overview

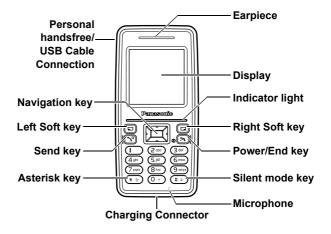

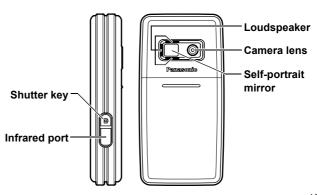

# **Key functions**

| Key name          | Function                                                                                                    | Key icon                                 |  |
|-------------------|----------------------------------------------------------------------------------------------------|------------------------------------------|--|
| Navigation<br>key | Press top [▲], bottom [▼], left [▲] or right [▶] edge to move the screen cursor, or adjust the earpiece volume while on a call.                                                                                                    | to move the screen cursor, or adjust the |  |
| Left Soft key     | Perform the functions indicated in the lower left-hand corner of the display.                                                                                                    | [🖃]                                      |  |
| Right Soft<br>key | Perform the functions indicated in the lower right-hand corner of the display.                                                                                                    | [_]                                      |  |
| Send key          | Make or answer a call.                                                                                                    | [/]                                      |  |
| Power/End<br>key  | Press and hold to switch the phone on/off.<br>End or reject a call.<br>During key operations, return to the previous<br>display or press and hold to return to Idle<br>mode.                                                                                | [%]                                      |  |
| Numeric<br>keys   | Enter numbers and characters. Press and hold [2] - [9] for Speed dialling. Press and hold [1] to call your voice mailbox to retrieve voice messages. Press and hold [0] to enter the international prefix (+) or a pause (P) while entering a phone number. | [ <b>0</b> ] to [ <b>9</b> ]             |  |
| Asterisk key      | Enter "\( \mathbb{X}\)". In text entry mode, press to change the letter case, or press and hold to change the input mode.                                                                                                    | [ <b>*</b> ]                             |  |
| Silent mode key   | Enter "#". In Idle mode, press and hold to switch the Silent mode on/off.                                                                                                    | [#]                                      |  |
| Shutter key       | Take a picture in Camera mode.                                                                                                    |                                          |  |

<sup>14</sup> Download from Www.Somanuals.com. All Manuals Search And Download.

# **Quick keys**

You can easily access features instead of navigating through the menus.

|               | Key       | Function                                  |  |
|---------------|-----------|-------------------------------------------|--|
| In Idle mode  |           |                                           |  |
|               | [🔲]       | Open Main menu                            |  |
|               | [_]       | Open Messages menu                        |  |
|               | [▲]       | Open Shortcuts menu                       |  |
| Short press   | [▼]       | Open Contacts list                        |  |
| Short press   | [◀]       | Open Calendar                             |  |
|               | [▶]       | Open My Media                             |  |
|               | [ ``]     | Open Call log                             |  |
|               |           | Activate the Camera in Portrait style     |  |
|               | [🔲]       | Switch the selected Shortcuts menu on/off |  |
|               |           | Start Browser                             |  |
|               | [▲]       | Key lock on                               |  |
| Long press    | [1]       | Dial your voice mailbox                   |  |
|               | [2] - [9] | Speed Dial                                |  |
|               | [#]       | Silent mode on/off                        |  |
|               |           | Activate the Camera in Landscape style    |  |
| During a call |           |                                           |  |
| Oh and manage | [▲]       | Increase the volume                       |  |
| Short press   | [▼]       | Decrease the volume                       |  |
| Long press    | [#]       | Hands free speaker on/off                 |  |

# **Display**

## Idle display

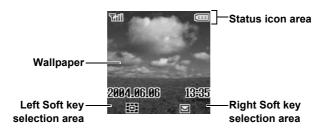

### Idle clock

The clock appears on the display about a minute after you press the last key.

## Status icons

The status icons are displayed or animated according to the currently activated functions.

| Icon              | Meaning                                                                 |
|-------------------|-------------------------------------------------------------------------|
| Tail              | Signal strength; the more bars visible, the stronger the signal.        |
| 샾                 | Home network that you subscribe to is within range*.                    |
| △                 | Registered to a non-home network – roaming.                             |
| 4                 | All incoming voice calls are diverted if <b>All voice calls</b> is set. |
|                   | SMS Message area is full.                                               |
| <u> </u>          | Unread message is stored.                                               |
| <u> </u>          | Voicemail has been received.                                            |
| ð                 | Alarm is set.                                                           |
| 76                | All tones are off.                                                      |
| 8                 | Vibration alert is on.                                                  |
| 6                 | (Grey) GPRS connection is active. (Blue) Data is transmitting via GPRS. |
| [111]             | Battery charged.                                                        |
| ( <del>-)</del> I | Battery is charging.                                                    |
|                   | Low battery                                                             |
| (H)               | Abnormal charging                                                       |
| DØ)               | Infrared port is activated.                                             |

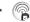

# Indicator light

The indicator light flashes or beams when you receive calls/ messages, the battery is charging, the alarm sounds or you press the keypad.

To specify the default illumination colour for incoming calls, messages and the alarm, or to switch the Illumination on or off for battery charge and keypad press, see "Illumination" on page 72. To set a different illumination colour for respective contacts, see "Storing a contact in your phone" on page 59, and select the required Call Illumination or Msg Illumination.

| Function                 | Colour            | Description                                                                                                    |
|--------------------------|-------------------|----------------------------------------------------------------------------------------------------|
| Incoming calls           |                   | Flash or beam in the selected colour when you receive calls.                                                                                                    |
| Incoming messages        | Off<br>Colour 1-8 | Flash or beam in the selected colour when you receive messages.                                                                                                    |
| Illumination<br>Messages |                   | Flash or beam in the selected colour when you receive or view Illumination messages. The Indicator light is illuminated in response to the emoticons or animations embedded in the Illumination message. See "SMS Illumination Messages" on page 49 for comprehensive instruction. To set, view or preview the Illumination, see page 44-47. |
| Alarm                    |                   | Flash or beam in the selected colour when the alarm sounds.                                                                                                    |
| Battery<br>charge        | Off<br>Colour 3   | Beam in Colour 3 when the battery is charging.                                                                                                    |
| Keypad<br>press          | Off<br>Random     | Beam in random colours when you press keys $[0]$ - $[9]$ , $[*]$ and $[*]$ .                                                                                                    |

<sup>18</sup> Download from Www.Somanuals.com. All Manuals Search And Download.

# **Getting Started**

# Installing the SIM card and the battery

The SIM (Subscriber Identity Module) card and the battery must be installed before using your phone.

Before handling the SIM card and the battery, ensure that the phone is switched off and the charger is disconnected from the phone.

## Inserting/removing the SIM card

See "Inserting/removing the battery" on page 20 to remove or attach the battery cover and the battery.

- Slide the SIM card holder in the direction of the OPEN arrow until it clicks, and lift it up .
- Insert the SIM card into the SIM card holder as shown, with gold contacts facing toward the phone body.
   To remove the SIM card, slide it out of the holder.
- Lay down the SIM card holder and slide it in the direction of the LOCK arrow until it clicks.

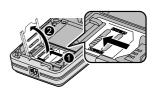

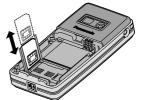

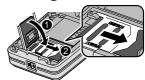

## Inserting/removing the battery

### Inserting the battery

 Insert the battery into the battery compartment, ensuring the 3 gold contacts align with the 3 gold pins at the top of the compartment.

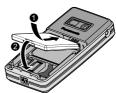

Replace the cover on the phone. Make sure the cover clicks into place.

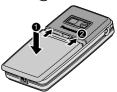

### Removing the battery

- Place your finger on the small clip on the upper part of the cover. Slide the cover slightly toward the bottom of the phone, then lift the cover off the phone.
- Place your finger on the clip at the base of the battery. Lift the battery off the compartment.

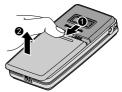

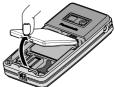

# Charging the battery

Your phone can be charged either when it is switched on or off. You can use your phone switched on even while charging.

Ensure that the battery is attached in the phone before charging.

 Connect the charger to the Charging Connector, then connect the charger to the mains power supply.

The charging indicator will light and a scrolling icon will appear in Idle display.

When charging is complete, disconnect the charger from the outlet before removing the plug from the phone. You should push the plug gently downward to disconnect the charger from the phone.

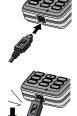

Note: DO NOT force the connector as this may damage the phone and/or the charger.

If the battery has been deeply discharged, it may take several minutes before the Battery level indicator is displayed.

It is recommended to charge the battery for a maximum of 150 minutes before use.

The charging indicator will light if the Illumination setting for battery charge is on. See "Illumination" on page 72.

## Battery charge level indicator

| While charging | Charging complete |
|----------------|-------------------|
| ( <del></del>  | (uuu              |

## Low battery warning

When the battery power is low, a "Battery is low" message will be displayed and a warning tone will sound. The phone will display the message several times, then switch off automatically. If you receive the low battery warning while using the phone, charge the battery to continue the operation.

# Switching the phone on/off

- 1. Press and hold [>>] for 2 to 3 seconds to switch the phone on A greeting may be displayed and the phone enters Idle mode.
- 2. Press and hold [>>] for 2 to 3 seconds to switch the phone off while in Idle mode

# **Basic Operations**

# Making calls

To make a call, your phone must be within range of a network with adequate signal strength.

## Standard dialling

In Idle mode:

- 1. Enter the area code and phone number → [ `\]
- 2. When the other party answers, talk into the microphone
- [≯] to hang up

The duration of the call will be displayed when the call is ended.

If Max cost is on, the remaining units will be displayed. See Max cost setting on page 81.

**Note:** While on a call,  $[\blacktriangle / \blacktriangledown]$  to adjust the earpiece volume.

## **Contacts dialling**

You can make calls using the numbers in Contacts.

In Idle mode:

- 1. [▼]
- 2.  $[\blacktriangle/\blacktriangledown]$  to scroll to the required contact  $\to$   $[\char`\^]$

You can choose either SIM or Phone Contacts to be shown. See "My Contacts" on page 66.

## Last number dialling

You can make calls using the numbers in the Call log. See "Call log" on page 62.

In Idle mode:

- 1. [3]
- [▲/▼] to scroll to Dialled numbers, Answered calls or Missed calls → [□] (Select)
- 3.  $[\blacktriangle / \blacktriangledown]$  to scroll to the required entry  $\to [ \searrow]$

## International dialling

The international prefix (+) should be entered, followed by the country/region code, area code and phone number.

In Idle mode:

- 1. Press and hold [0] until "+" is displayed
- 2. Enter the country/region code
- 3. Enter the area code and phone number → [ \ \]

Note: Many countries/regions include an initial "0" in the area code. This should, in most cases, be omitted when dialling international numbers. For further help, contact your network operator.

## Speed dialling

You can quickly dial phone numbers stored at locations 2-9 in the Speed Dial list. See "Speed Dial list" on page 63.

In Idle mode:

Press and hold a speed dialling key ([2] - [9])

## **Emergency call**

To make an emergency call, the antenna ( T) must be present.

When SIM card is inserted:

1. Enter the local emergency number (such as [112]) → [3]

When SIM card is not inserted:

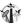

1. Enter the local emergency number (such as [112]) → [3] OR

 $[ \square ] (SOS) \rightarrow "Emergency call" \rightarrow [ \square ] (Yes)$ 

Note: Most countries support the international emergency number 112. If you find the number does not work on your phone, call your network operator. Emergency calls without a SIM is country or network operator dependent.

Download from Www.Somanuals.com. All Manuals Search And Download.

# **Answering calls**

When there is an incoming call, the phone rings, illuminates and/or vibrates along with the caller's name and/or number (depending on your phone setting). See "Settings" on page 68.

While the phone is ringing and/or vibrating:

OR

#### If Any key answer is on:

1. Press any key except [♠], [★] and [☐] (Mute)

See "Any key answer" on page 86.

## Rejecting calls

While the phone is ringing and/or vibrating:

1. [3]

#### Alert mute

You can turn the ring tone and vibration off before answering a call. While the phone is ringing and vibrating:

**1.** [□] (Mute)

2. To answer the call: [ \( \)] or [ \( \)] (Reply)

If Any key answer is on:

Press any key except [=], [>] and  $[\_]$  (Reject)

OR

To reject the call: [ズ] or [☐] (Reject)

#### **Auto answer**

When you use an optional Personal handsfree earpiece and activate the Auto answer feature, you can answer a call automatically. See "Auto answer" on page 86.

# Answering a second call

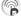

While on an active call, you may receive another call.

To enable this service. Call waiting must be active. See "Call waiting" on page 79.

If you hear an alert tone during a call:

- 1. [3]
  - The first call is placed on hold.
- 2. [ ] (Swap) to switch between the two calls if required

#### To reject another call:

**1.** [□ ] (Reject)

## Silent mode

To use your phone in a quiet situation, you can activate the Silent mode (ringtone off / vibration on).

#### In Idle mode:

1. Press and hold [#] to activate/deactivate the Silent mode

## Voicemail (2)

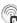

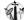

Voicemail is a network service which allows callers, who could not reach you, to leave voice messages. When a new voice message is stored, an alert sounds and ( ) appears on the Idle screen. To use this service, you may need to subscribe to the Voicemail service through your network operator. See "Voicemail" on page 53 for details

#### To retrieve stored voice messages:

In Idle mode:

- Press and hold [1] to call your voice mailbox
- Follow the recorded instructions
- 3. [>] when finished

Download from Www.Somanuals.com. All Manuals Search And Download.

# In-call operations

## In-call menu (while connected to an active call)

While on a call, you can access the in-call menu.

- **1.** [□] (Menu)
- 2.  $[\triangle / \nabla]$  to scroll to the required menu  $\rightarrow [\Box]$  (Select)

| Hands free / Hand<br>held | Switch to Hands free or Hand held.                                                         |  |
|---------------------------|--------------------------------------------------------------------------------------------|--|
| End                       | End the call.                                                                              |  |
| Contacts list             | Access the Contacts list.                                                                  |  |
| Messages*                 | Access the Messages menu.                                                                  |  |
| Call status               | Check or manage the call status. See "Call status" on page 31.                             |  |
| Send DTMF                 | Send DTMF to access voicemail, paging or computerised home banking. See "DTMF" on page 28. |  |

<sup>\*</sup> MMS messages cannot be sent during a call.

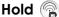

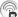

You can put a call on hold.

## During a call:

- 1. [ (Hold) to put a call on hold
- 2. [ (Retrieve) to resume

#### **DTMF**

DTMF (Dual Tone Multi Frequency) can be sent during a conversation. These are often used to access voicemail, paging and computerised home banking. For example, you may need to enter a number to remotely access voicemail messages. A phone number may be stored in the Contacts together with a DTMF sequence. allowing the number to be dialled upon recall and the DTMF sequence to be sent automatically.

#### To send DTMF during a call:

1. Enter digits ([0] - [9], [\*\*] or [#])

#### Pause dial

Using pauses allows you to send DTMF automatically.

- 1. Enter the phone number
- 2. Press and hold [0] until a "P" is displayed
- 3. Enter the DTMF digits after the pause, e.g. enter the number to access voicemail messages
- 4. [3]

When the call is connected, the DTMF sequence will be sent after 3 seconds.

## Making a second call

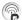

You can make another call while on a call

#### During a call:

- 1. Enter the second phone number or select a phone number from the Contacts list To access Contacts list, see "In-call menu" on page 27.
- 2. [3] The first call is put on hold.
- 3. [ ] (Swap) to switch between the two calls if required

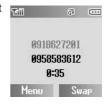

# Multiple calls operations

## In-call menu (while on multiple calls)

While on more than one call, you can access the in-call menu.

- **1.** [□] (Menu)
- **2.**  $[\blacktriangle / \blacktriangledown]$  to select the required menu  $\rightarrow [\sqsubseteq]$  (Select)

| Hands free / Hand<br>held | Switch to Hands free or Hand held.                                                                                                    |  |
|---------------------------|----------------------------------------------------------------------------------------------------|--|
| Conference*1              | Allow you to have a conversation with up to five parties. See "Conference" on page 30.                                                                         |  |
| Call transfer*1           | Connect an active call and held call, then disconnect yourself from both calls, leaving the two callers to talk to each other. See "Call transfer" on page 30. |  |
| End                       | End the selected call.                                                                                                    |  |
| Split* <sup>1</sup>       | Separate an individual from the conference call. See "Split" on page 30.                                                                                       |  |
| Contacts list             | Access the Contacts list.                                                                                                    |  |
| Messages* <sup>2</sup>    | Access the Messages menu.                                                                                                    |  |
| Call status               | Check or manage the call status. See "Call status" on page 31.                                                                                                 |  |
| Send DTMF                 | Send DTMF to access voicemail, paging or computerised home banking. See "DTMF" on page 28.                                                                     |  |

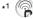

<sup>\*2</sup> MMS messages cannot be sent during a call.

**Note:** To answer a second call, **Call waiting** must be active. See "Call waiting" on page 79.

## Conference

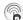

You can have a conversation with up to five different parties at the same time.

During a call (one active call and one call on hold):

- **1.** [□ ] (Menu)
- 2.  $[\blacktriangle / \blacktriangledown]$  to scroll to Conference  $\rightarrow [\sqsubseteq]$  (Select) The two calls are joined into a Conference call.

#### To add new participants:

- 3. Call the next person or answer an incoming call
- **4.** Repeat the procedure (Step 1-2)

## Call transfer (2)

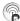

You can transfer an active call to a call on hold. You can connect the two parties into a conversation and disconnect yourself from them.

During a call (one active call and one call on hold):

- **1.** [□ ] (Menu)
- 2. [▲/▼] to scroll to Call transfer → [□] (Select)

## Split 🛜

You can separate an individual from the Conference call, then you can have a private conversation with the person.

During a Conference call:

- **1.** [□ ] (Menu)
- 2.  $[\blacktriangle/\blacktriangledown]$  to scroll to **Split**  $\rightarrow$   $[\sqsubseteq]$  (Select)
- 3.  $[\triangle / \nabla]$  to scroll to the required caller you wish to talk to  $\rightarrow [\square]$ (Select)

The Conference call is placed on hold.

#### Call status

When you have multiple calls (including calls on hold), you can check or manage the status of the calls.

During a multiple calls:

- **1.** [□] (Menu)
- $[\blacktriangle / \blacktriangledown]$  to scroll to Call status  $\rightarrow [\sqsubseteq ]$ (Select)

The list of the calls is displayed.

3. To end a call:  $[\blacktriangle / \blacktriangledown]$  to scroll to the required call  $\rightarrow$  [ $\square$ ] (End) OR

To join a call on hold: [▲/▼] to scroll to the required call on hold  $\rightarrow$  [ $\square$ ] (Join)

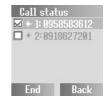

# **Text Entry**

Your phone provides three text entry modes to enter characters.

| T9®       | A predictive text entry system. You can enter a word with fewer key presses.                        |
|-----------|----------------------------------------------------------------------------------------------------|
| Multi-tap | A traditional way to type in a letter. Press a key several times until the required letter appears. |
| Numeric   | You can enter numbers (0-9), ¥ and #.                                                               |

## Selecting a text mode

Press and hold [ $\star$ ] to cycle through the text input modes as follows. Multi-tap (Abc)  $\rightarrow$  Numeric (123)  $\rightarrow$  T9 (T9Abc)

## T9® Text input mode

The T9® Text input method enables you to enter text faster and easier. You only need to press a key once for any letter you require on that key. The desired letter may not be displayed. Continue pressing other keys until the end of a word is reached. The program searches its built-in dictionary to predict the word that most closely matches your key presses. If the combination of letters typed has produced a word which is not the one you require, press [\_\_] repeatedly until the correct word is displayed. In case the required word is not in the internal dictionary, press [\_\_] (Spell) to spell the required word if "- - -" appears while pressing [\_\_] to search for the word, or use Multi-tap mode instead.

For example, to enter "Hello!" in T9® mode, press keys as follows.

| Key     | [4] | [3] | [5] | [5]  | [6]   | [1]    | [🔲] x 4 |
|---------|-----|-----|-----|------|-------|--------|---------|
| Display | - 1 | He  | Gel | Hell | Hello | Hello. | Hello!  |

**Note:** Before entering text, you must customise the T9 language on your phone. See "T9 input" on page 74.

Displayed characters in the  $T9^{\mbox{\scriptsize @}}$  mode vary depending on the  $\mbox{\scriptsize T9}$  language setting.

## Changing the letter case

Press [★] to change the letter case mode as follows.

Abc/T9Abc → ABC/T9ABC → abc/T9Abc

## Auto capital change

When the letter case mode is changed to Abc/T9Abc, the first character is input as upper case. The mode is then automatically changed to abc/T9abc and subsequent letters are input as lower case.

## **Editing text**

Move the cursor by pressing  $[ \blacktriangle / \blacktriangledown / \blacktriangledown / \blacktriangle ]$  to the position you want to insert or delete a letter. Press  $[ \sqsubseteq ]$  (Clear) to delete a character.

## Pop-up character table

Press and hold [0] - [9] for the character table. To select the required character, press  $[\blacktriangle/\blacktriangledown/4/\blacktriangleright]$  to move the cursor, then press  $[\sqsubseteq]$  (Select) to enter the targeted character.

| Key       | T9 <sup>®</sup> or Multi-tap                                               |
|-----------|----------------------------------------------------------------------------|
|           | .@/:; <b>X</b> # + - ",!;?¿_()[]{}'&%\^~ <>=€¢£\$¥<br>¤§Space ← (Linefeed) |
| [0] - [9] | ABCΓÄÅÆÇDEFΔÉGHIΘJKLΛMNOΞÑÖØ<br>PQRSΠΣΤÜVΦÜWXYZΨΩ                          |
|           | abcäåæàçdeféèghiìjklmnoñöøòpqrsßtu<br>vüùwxyz                              |
|           | 0123456789                                                                 |

#### Text Entry

The following table shows characters available on your phone. To use the function in the bottom cell assigned to a key, press and hold the key. In the  $T9^{\otimes}$  or Multi-tap mode, press and hold numeric keys to show a set of all characters. See "Pop-up character table" on page 33.

|                  | Text Mode                                                                              |                                                                                            |                  |
|------------------|----------------------------------------------------------------------------------------|--------------------------------------------------------------------------------------------|------------------|
| Key              | T9 <sup>®</sup> (Input language: English)<br>(T9abc, T9Abc or T9ABC)                   | Multi-tap<br>(abc, Abc or ABC)                                                             | Numeric<br>(123) |
| [0]              |                                                                                        | . @ / – _ + 0                                                                              | 0                |
| [1]              | .,-?!'@:;/1-<br>.,?1!"-:;@/ <b>*</b> ()#+_=[]{}<br>'¡¿&%\^~ <>€¢£\$¥¤<br>§←'(Linefeed) | .,?1!"-:; @ / <b>★</b> ( ) <b>#</b> + _ = []{{}'; ¿ & % \^~ <> € ¢ £ \$ ¥ ¤ § ← (Linefeed) | 1                |
| [2]              | A B C 2 -<br>(a b c 2 -)                                                               | ABC2ΓÄÅÆÇ<br>(abc2äåæàç)                                                                   | 2                |
| [3]              | D E F 3 - (d e f 3 -)                                                                  | DEF3ƃ<br>(def3éè)                                                                          | 3                |
| [4]              | G H I 4 -<br>(g h i 4 -)                                                               | G H I 4 Θ<br>(g h i 4 ì)                                                                   | 4                |
| [5]              | J K L 5 -<br>(j k l 5 -)                                                               | JKL5Λ<br>(jkl5)                                                                            | 5                |
| [6]              | M N O 6 -<br>(m n o 6 -)                                                               | M N O 6 Ξ Ñ Ö Ø<br>(m n o 6 ñ ö ø ò)                                                       | 6                |
| [7]              | P Q R S 7 -<br>(p q r s 7 -)                                                           | PQRS7ΠΣ<br>(pqrs7ß)                                                                        | 7                |
| [8]              | T U V 8 -<br>(t u v 8 -)                                                               | T U V 8 Φ Ü<br>(t u v 8 ü ù)                                                               | 8                |
| [9]              | W X Y Z 9 -<br>(w x y z 9 -)                                                           | W X Y Z 9 Ψ Ω<br>(w x y z 9)                                                               | 9                |
| [ <del>X</del> ] | Letter case change                                                                     |                                                                                            | X                |
| [7]              | Input mode change                                                                      |                                                                                            |                  |
| [#]              | Space<br>Linefe                                                                        | Space 🛠 # ed                                                                               | #                |
| [🔲]              | Options / word search                                                                  | Options                                                                                    |                  |

<sup>• [1]</sup> key (T9 mode): Press [1] repeatedly to display the set of characters in the bottom cell.

<sup>34</sup> Download from Www.Somanuals.com. All Manuals Search And Download.

# **Menu Navigation**

# Main menu structure

The 9 menus are as follows:

|                    |                                              | E                   |
|--------------------|----------------------------------------------|---------------------|
| Messages           | Contacts                                     | Settings            |
| Inbox39, 45        | Contacts list 58                             | Sounds 69           |
| Archive41, 46      | Add Contact 59                               | Alerts71            |
| Create new42,47    | Call log62                                   | Display 71          |
| Voicemail53        | Speed Dial list 63                           | Language74          |
| Cell Broadcast54   | Groups 64                                    | Data connections 75 |
| User Emoticon48    | Advanced 65                                  | GSM network76       |
| Text templates48   |                                              | Calls78             |
| Settings38, 44     | 500                                          | Security83          |
| Memory status56    |                                              | Auto answer 86      |
|                    | Browner                                      | Any key answer 86   |
| 1                  | Browser                                      | Auto key lock 87    |
|                    | Start Browser 95                             | Time and date 87    |
| Games & Apps       | Bookmarks 96<br>Settings 93                  | Menu view 88        |
| Games & Apps90     | Settings93                                   | Defaults            |
| Settings91         | 27.00                                        | Profiles89          |
| View Certificate92 | manny.                                       |                     |
| Information92      |                                              | Souther             |
|                    | Calendar108                                  | -                   |
| -4                 |                                              | Applications        |
|                    |                                              | Alarm 97            |
| DE -               | HO                                           | Calculator 98       |
| My Media           |                                              | Melody composer 99  |
| Pictures106        | Camera 110                                   | (Calendar)99        |
| Sounds106          |                                              | Scheduler 100       |
| User 1107          | =                                            | Notes 101           |
| User 2107          |                                              | Currency 102        |
| User 3107          | *STK (SIM Tool Kit)                          | Infrared 103        |
| User 4107          |                                              | PC Tool 105         |
| Shortcuts107       | If your SIM card includes STK, Calendar menu |                     |
| Memory status107   | ,                                            |                     |
|                    | appears under                                |                     |

Applications menu.

# Displaying the menu

The menu system allows you to access functions which do not have their own dedicated buttons on the keypad. The menu view can be switched between 9 launcher and Scroll launcher.

#### In Idle mode:

1. [□] (∰ or □⊞)

The Main menu appears with 9 menu options. See "Main menu structure" on page 35.

[▲/▼/◀/▶] to scroll to the required menu → [□] (Select)

OR

To directly jump to the required menu:

Press [1] - [9]

[1]: Messages

[2]: Contacts

[3]: Settings

[4]: Games & Apps

[5]: Browser

[6]: Applications

[7]: My Media

[8]: Calendar (or STK)

[9]: Camera

#### To go back to the Main menu:

 [◄] or [□] (Back) repeatedly until the Main menu display appears

#### To change the Menu view:

→ Main menu > Settings > Menu view

 [▲/▼] to scroll to 9 launcher or Scroll launcher → [□] (Select)

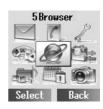

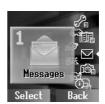

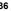

# Messages

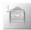

# Messages menu structure

| InboxMMSSMS                               | 39             |
|-------------------------------------------|----------------|
| Archive                                   | 41             |
| MMSSMS                                    | 42             |
| Voicemail Call Mailbox Set Mailbox number | 53             |
| Cell Broadcast                            | 54<br>54<br>55 |

| User Emoticon          | 48 |
|------------------------|----|
| Text templates         | 48 |
| Settings<br>MMS<br>SMS | 38 |
|                        |    |

# MMS (Multimedia Message Service)

MMS allows you to send or receive messages containing images, sound clips and text. The recipient can play the message as a slide show

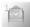

#### Setting the MMS server

MMS message server settings must be configured before using the service. Your multimedia configuration settings may already be set by your service provider. If settings are not available, contact your service provider.

- Main menu > Messages > Settings > MMS > Server list
  - 1.  $[\blacktriangle / \blacktriangledown]$  to scroll to the required server  $\rightarrow [\sqsubseteq]$  (Edit)
- **2.**  $[\blacktriangle / \blacktriangledown]$  to edit the required item  $\to [\sqsubseteq]$  (Save)
- [□] (Launch)

The following information is available for each server setting: Server name, IP address, IP port, MMSC address, Linger time, Connection (CSD or GPRS), CSD and GPRS.

**Note:** You need to configure CSD or GPRS before configuring the server settings. See "Data connections" on page 75.

#### Send options

You can set the following options for outgoing MMS messages.

- Main menu > Messages > Settings > MMS > Send options
  - **1.**  $[\blacktriangle / \blacktriangledown]$  to scroll to the required setting  $\rightarrow [\blacksquare]$  (Select)

| Delivery report | Choose whether or not to receive a confirmation that your message has been delivered.  [▲/▼] to scroll to <b>On</b> or <b>Off</b> → [□] (Select) |
|-----------------|----------------------------------------------------------------------------------------------------|
| Own address     | Choose whether or not to show your address to the recipient.  [▲/▼] to scroll to <b>Hide</b> or <b>Show</b> → [⊾] (Select)                       |
| Validity period | Set the period that messages are stored at the Message centre.  [▲/▼] to scroll to 1 hour, 12 hours, 1 day, 1 week or Maximum → [□] (Select)     |
| Priority        | Set the priority level for your outgoing messages. [▲/▼] to scroll to <b>High</b> , <b>Normal</b> or <b>Low</b> → [⊾] (Select)                   |

 $<sup>^{</sup>f 38}$  Download from Www.Somanuals.com. All Manuals Search And Download.

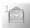

#### Receive options

You can limit incoming MMS messages according to their type.

Main menu > Messages > Settings > MMS > Receive options

1.  $[\triangle / \nabla]$  to scroll to the required setting  $\rightarrow [\Box]$  (Select)

| Normal           | [▲/▼] to scroll to Auto retrieve, Auto reject or Auto defer → [□] (Select) |  |
|------------------|----------------------------------------------------------------------------|--|
| Anonymous sender | [▲/▼] to scroll to Auto retrieve or Auto reject → [□]                      |  |
| Advertisements   | (Select)                                                                   |  |
| Delivery report  | [▲/▼] to scroll to <b>Permit</b> or <b>Reject</b> → [□] (Select)           |  |

### **Receiving MMS messages**

When you receive a message, the phone informs you by a presettone and/or vibration.

#### Waiting

MMS messages waiting to be downloaded are shown in the Waiting folder.

→ Main menu > Messages > Inbox > MMS > Waiting

**1.**  $[\triangle / \nabla]$  to scroll to the required message  $\rightarrow [\Box]$  (Download)

#### **Options**

When viewing the list of messages, the following options are available by pressing [ ] (Options).

| Download                            | Download the selected message.                     |
|-------------------------------------|----------------------------------------------------|
| Delete                              | Delete the selected message.                       |
| Delete all Delete all the messages. |                                                    |
| Properties                          | View detailed information of the selected message. |

Note: Your phone can send/receive MMS messages of up to 100 KB.

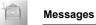

#### Received

Downloaded MMS messages are stored in the Received folder.

- Main menu > Messages > Inbox > MMS > Received
  - **1.**  $[\triangle I \nabla]$  to scroll to the required message  $\rightarrow [\Box]$  (View)

#### **Options**

When viewing the list of messages or the selected message, the following options are available by pressing [] (Options).

| View* <sup>1</sup>       | View the selected message.                                         |
|--------------------------|--------------------------------------------------------------------|
| Reply                    | Reply to the selected message.                                     |
| Reply to all             | Reply to all the recipients of the selected message.               |
| Forward                  | Forward the selected message.                                      |
| Call* <sup>2</sup>       | Call the sender.                                                   |
| View again* <sup>2</sup> | View the message again.                                            |
| Extract media*2          | Store multimedia files embedded in the message.                    |
| Extract number*2         | Store phone numbers embedded in the message to your Contacts list. |
| Hyperlink*2              | Bookmark or jump to URL embedded in the message.                   |
| To Contact*1             | Store phone numbers embedded in the message to your Contacts list. |
| Delete                   | Delete the selected message.                                       |
| Delete all*1             | Delete all the messages.                                           |
| Properties               | View detailed information of the selected message.                 |

<sup>\*1</sup> Available only in the list of messages.

40 Download from Www.Somanuals.com. All Manuals Search And Download.

<sup>\*2</sup> Available only when viewing the selected message.

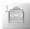

### Viewing MMS messages in the Archive

You can view MMS messages sent and/or waiting to be sent in the Archive.

- - [▲/▼] to scroll to Unsent messages or Sent messages →
     [□] (Select)
  - [▲/▼] to scroll to the required message → [□] (View)
     For Unsent messages: You can edit the message. See "Creating an MMS message" on page 42.

OR

For Sent messages: When viewing the message, the following options are available by pressing [] (Options): Forward, Delete, Properties and View again.

#### **Options**

When viewing the list of messages, the following options are available by pressing [ ] (Options).

| View       | View the selected message.                         |
|------------|----------------------------------------------------|
| Forward*   | Forward the selected message.                      |
| Delete     | Delete the selected message.                       |
| Delete all | Delete all the messages.                           |
| Properties | View detailed information of the selected message. |

<sup>\*</sup> Available only for Sent messages

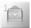

### Creating an MMS message

You can send pictures and sound files with text messages. The attached files are shown as a slide show.

- Main menu > Messages > Create new > MMS
  - [□] (Insert)
- 2.  $[\blacktriangle / \blacktriangledown]$  to scroll to the required option  $\rightarrow [\sqsubseteq]$  (Select)

| Insert picture | Add a picture stored in My Media to the message.                                                                                                    |
|----------------|----------------------------------------------------------------------------------------------------|
| Insert text    | Enter your text (up to 200 alphabetical characters a page). To enter text, see "Text Entry" on page 32.                                                               |
| Insert sound   | Add a sound clip stored in My Media to the message.                                                                                                    |
| Insert page    | Add a new page. An MMS message can contain up to nine pages. Each page can contain a picture and a sound clip as well as text. Press [1] - [9] to jump between pages. |

#### **Options**

When creating a new MMS message, the following options are available by pressing [] (Options).

| Send         | Send the message. See "Sending an MMS message" on page 43. |
|--------------|------------------------------------------------------------|
| Save         | Save the message in the Archive.                           |
| Delete items | Delete the text, picture or sound file added to the page.  |
| Delete page  | Delete the selected page.                                  |
| Preview page | Preview the selected page.                                 |
| Preview MMS  | Preview the whole message before sending.                  |
| Page timing  | Set the duration of each page in the message.              |
| Properties   | View the detailed settings of the message.                 |

42 Download from Www.Somanuals.com. All Manuals Search And Download.

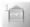

### Sending an MMS message

MMS messages can be sent to a mobile phone or to an e-mail address.

When a message is completed:

- **1.** [□] (Options)
- 2.  $[\blacktriangle/\blacktriangledown]$  to scroll to **Send**  $\rightarrow$   $[\blacksquare]$  (Select)
- To: Enter the recipient's phone number or e-mail address →
   ▼
- 4. Subject: Enter the message title
- 5. [ ] (Send) to send the message OR
  - [▼] to go on to the following steps
- Cc: To send a carbon copy, enter the recipient's phone number or e-mail address → [▼]
- Bcc: To send a blind carbon copy, enter the recipient's phone number or e-mail address
- **8.** [**□**] (Options)
- 9.  $[\blacktriangle / \blacktriangledown]$  to scroll to **Send**  $\rightarrow$   $[\blacksquare]$  (Select)

#### **Options**

In steps 3, 6 or 7, the following options are available by pressing [\_\_] (Options).

| Send          | Send the message.                                               |
|---------------|-----------------------------------------------------------------|
| Contacts list | Retrieve the recipient's phone number from the Contacts list.   |
| E-mail        | Retrieve the recipient's e-mail address from the Contacts list. |

Note: Your phone can send/receive MMS messages of up to 100 KB.

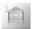

# **SMS (Short Message Service)**

SMS allows you to send and receive short text messages to/from mobile phones. Small pictures, sounds and/or animations can be inserted in the message.

### Setting the SMS Message centre number

Your connection settings must be configured before using the service. The Message centre number may be preprogrammed. Changing this number may cause failure of a text message.

- Main menu > Messages > Settings > SMS > Message centre
- Enter your Message centre number in the international dialling format (See "International dialling" on page 24.) → [□] (OK)

### Other SMS settings

- Main menu > Messages > Settings > SMS
  - **1.**  $[\blacktriangle / \blacktriangledown]$  to scroll to the required setting  $\rightarrow [\sqsubseteq]$  (Select)

| Protocol        | Select the protocol type.  [▲/▼] to scroll to Standard text, Fax, X.400, Paging, ERMES or E-mail → [_] (Select)                                                              |
|-----------------|----------------------------------------------------------------------------------------------------|
| Illumination    | Turn the Indicator light on or off when receiving or viewing an Illumination message.  [▲/▼] to scroll to <b>Receiving</b> or <b>Viewing</b> → [□] (Change) to switch on/off |
| Validity period | Set the period that messages are stored at the Message centre.  [▲/▼] to scroll to 1 hour, 12 hours, 1 day, 1 week or Maximum → [□] (Select)                                 |
| Delivery report | Choose whether or not to receive a confirmation that your message has been delivered.  [] (Select) to switch on/off                                                          |
| SMS via GPRS    | Decide whether or not to send messages via GPRS.  [ ] (Select) to switch on/off                                                                                              |

<sup>&</sup>lt;sup>44</sup> Download from Www.Somanuals.com. All Manuals Search And Download.

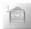

### **Receiving SMS messages**

When you receive a message, the message icon (  $\square$  ) is displayed along with a ringtone, illumination and/or vibration.

- 1.  $[\triangle / \nabla]$  to scroll to the required message  $\rightarrow [\Box]$  (Options)
- 2.  $[\blacktriangle / \blacktriangledown]$  to scroll to View  $\rightarrow [\sqsubseteq ]$  (Select)

#### **Options**

When viewing the list of messages or the selected message, the following options are available by pressing [ ] (Options).

| View*1                  | View the selected message.                                                                                                    |  |
|-------------------------|----------------------------------------------------------------------------------------------------|--|
| Reply                   | Reply to the selected message.                                                                                                    |  |
| Edit* <sup>1</sup>      | Edit or add text, pictures, animations and/or sounds.                                                                                                    |  |
| Forward                 | Forward the selected message.                                                                                                    |  |
| View Illumination*2     | Check how the Indicator light is illuminated. Available only for Illumination messages.                                                                     |  |
| Extract number          | Save the phone number in the message.  [▲/▼] to scroll to the required number → [□]  (Select) → [□] (Save) → [▲/▼] to scroll to SIM or Phone → [□] (Select) |  |
| Hyperlink* <sup>2</sup> | Bookmark the URL in the message.  [▲/▼] to scroll to the required URL → [_]  (Select) → Enter the title → [_] (Save)                                        |  |
| Delete                  | Delete the selected message.                                                                                                    |  |
| Delete all*1            | Delete all the messages.                                                                                                    |  |

<sup>\*1</sup> Available only in the list of messages.

**Note:** Your phone can send/receive SMS messages of up to 1520 alphabetical characters or 10 concatenated SMS messages.

<sup>\*2</sup> Available only when viewing the selected message.

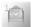

### Viewing SMS messages in the Archive

You can view messages sent and/or waiting to be sent in the Archive.

- - **1.**  $[\triangle / \nabla]$  to scroll to the required message  $\rightarrow [\Box]$  (Options)
  - 2.  $[\blacktriangle/\blacktriangledown]$  to scroll to View  $\rightarrow [\blacksquare]$  (Select)

#### **Options**

When viewing the list of messages or the selected message, the following options are available by pressing [] (Options).

| View*1              | View the selected message.                                                              |
|---------------------|-----------------------------------------------------------------------------------------|
| Send                | Send the selected message. See "Sending an SMS message" on page 48.                     |
| Edit                | Edit or add text, pictures, animations and/or sounds.                                   |
| View Illumination*2 | Check how the Indicator light is illuminated. Available only for Illumination messages. |
| Extract number      | Save the phone number in the message. See <b>Extract number</b> setting on page 45.     |
| Hyperlink*2         | Bookmark the URL in the message. See<br>Hyperlink setting on page 45.                   |
| Delete              | Delete the selected message.                                                            |
| Delete all*1        | Delete all the messages.                                                                |

<sup>\*1</sup> Available only in the list of messages.

<sup>\*2</sup> Available only when viewing the selected message.

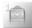

### Creating an SMS message

You can create messages with pictures, sounds, etc.

- Main menu > Messages > Create new > SMS
- 1. Enter your text (see "Text Entry" on page 32)  $\rightarrow$  [ $\square$ ] (Options)
- **2.**  $[\blacktriangle / \blacktriangledown]$  to scroll to the required option  $\rightarrow [\sqsubseteq]$  (Select)

| Save & send          | Save and send the message. See "Sending an SMS message" on page 48.                                                                                                    |
|----------------------|----------------------------------------------------------------------------------------------------|
| Send                 | Send the message. See "Sending an SMS message" on page 48.                                                                                                    |
| Save                 | Save the message in the Archive.                                                                                                    |
| Emoticon             | Add "Illumination" or user defined Emoticon to the message.  [▲/▼] to scroll to Illumination or User defined → [□] (Select) For Illumination: See "SMS Illumination Messages" on page 49 For User defined: [▲/▼] to scroll to the required Emoticon → [□] (Select) |
| Picture & sound      | Insert sounds, pictures and/or animations to the message.  [▲/▼] to scroll to Fix sounds, Fix animations, Own animations or Own pictures → [□] (Select)                                                                                                    |
| Format               | Edit the message by changing the format.  [▲/▼] to scroll to Insert new line, Font face or Font colour → [□] (Select)                                                                                                    |
| Text<br>templates    | Add the text template to the message.                                                                                                    |
| View<br>Illumination | Check how the Indicator light is illuminated. Available only for Illumination messages.                                                                                                    |

**Note:** Your phone can send/receive SMS messages of up to 1520 alphabetical characters or 10 concatenated SMS messages.

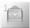

### Sending an SMS message

When a message is completed:

- **1.** [ ] (Options)
- 2. [▲/▼] to scroll to Send or Save & send → [□] (Select)
- 3. Enter the phone number  $\rightarrow$  [ $\blacksquare$ ] (OK)

#### **Options**

You can recall a number from Contacts or Groups list by pressing [\_\_] (Options).

| Contacts list | [▲/▼] to scroll to the required contact → [□] (Select) → [□] (OK)                                             |
|---------------|----------------------------------------------------------------------------------------------------|
| Groups        | [▲/▼] to scroll to the required group → [□] (Select) → [□] (Send) to add the required member → [□] (Continue) |

#### **User Emoticon**

You can create your own Emoticons to use in your SMS messages.

- - 1.  $[\blacktriangle/\blacktriangledown]$  to scroll to  $\langle Empty \rangle \rightarrow [\sqsubseteq]$  (Select)
  - 2. Create your Emoticon → [□] (Options)
  - 3.  $[\blacktriangle / \blacktriangledown]$  to scroll to Save & send or Save  $\rightarrow [\sqsubseteq]$  (Select)

### **Text templates**

You can edit message templates and insert them into your SMS messages. You can edit the messages except for the first 5 messages.

- Main menu > Messages > Text templates
- **1.**  $[\blacktriangle / \blacktriangledown]$  to scroll to the required message  $\rightarrow [\blacksquare]$  (Select)
- **2.** Edit the message  $\rightarrow$  [ $\square$ ] (Options)
- 3.  $[\blacktriangle/\blacktriangledown]$  to scroll to Save & send or Save  $\to$   $[\blacksquare]$  (Select)

<sup>&</sup>lt;sup>48</sup> Download from Www.Somanuals.com. All Manuals Search And Download.

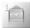

# **SMS Illumination Messages**

With the Illumination feature, you can express special feelings in an SMS message. The Indicator light will respond to the pictographs in an Illumination message and light in combinations of colours and light patterns when you receive or view an Illumination message. Switch on **Illumination** so that the Indicator light on the phone will be illuminated when receiving or viewing the Illumination message. See **Illumination** setting on page 44.

**Note:** The Indicator light will not be illuminated if Illumination setting is switched off. See **Illumination** setting on page 44.

Your phone illuminates in response to up to 15 pictographs. All the pictographs should be embedded within the first 160 alphabetical characters of a message.

#### Creating an SMS Illumination Message with Emoticon

- Main menu > Messages > Create new > SMS
- 1. Enter your text
- 2. [\_\_] (Options)
- 3.  $[\blacktriangle / \blacktriangledown]$  to scroll to **Emoticon**  $\rightarrow$   $[\blacksquare]$  (Select)
- 4. [▲/▼] to scroll to Illumination → [□] (Select)
- [▲/▼] to scroll to the required emoticon → [□] (Select)
   See the table of emoticons on page 50.

To check the Illumination of the received messages:

See View Illumination setting on page 45.

To check the Illumination of the messages you create:

See View Illumination setting on page 46 and 47.

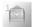

#### Messages

Select the required emoticons from the list below.

| Emoticon       | Indicator<br>Colour | Light<br>Pattern |
|----------------|---------------------|------------------|
| :-)            |                     | ^                |
| :-D            | 0-10                | Α                |
| >:-<           | Colour 3            |                  |
| :-             |                     | В                |
| : <del>X</del> |                     |                  |
| 0:-)           | Colour 6            | Α                |
| :-P            |                     | С                |
| :'(            | Colour 1            | В                |
| :-(            | Coloui              | Α                |
| :-/            | Colour 5            | A                |
| : <b>-S</b>    |                     | В                |
| Ξ              |                     | С                |
| :->            | Colour 2            | Α                |
| 8-)            | Colour 2            |                  |
| =:-)           |                     | В                |
| :-0            | Colour 4            |                  |
| :()            |                     | С                |
| :-I            | Colour 7            | C                |
| I-(            | Colour 7            | Α                |
| ;-)            | Colour 8            | С                |

| Emoticon | Indicator<br>Colour | Light<br>Pattern |
|----------|---------------------|------------------|
| \^o^/    |                     | Α                |
| (^-^)    | Colour 3            | A                |
| \(>o<)/  | Colour 3            |                  |
| (>-<#)   |                     | В                |
| ^3^      |                     |                  |
| (0^-^0)  | Colour 6            | Α                |
| (*~o~*)  |                     | Α .              |
| (;_;)    | Colour 1            | В                |
| (T_T)    | Coloui i            | Α                |
| (?_?)    | Colour 5            | ^                |
| (>_<)    |                     | В                |
| (;       |                     | С                |
| (^w^)    | Colour 2            | Α                |
| ^&^      | COlour 2            |                  |
| (@_@)    |                     | В                |
| (*o*)    | Colour 4            |                  |
| p(^-^)p  |                     | Α                |
| ()       | Colour 7            | С                |
| ()Zzz    | Coloui 7            | Α                |
| (^_~)"   | Colour 8            | С                |

- · Pattern A: [Firefly] flickers slowly for about 2 seconds.
- · Pattern B: [Flash] flickers fast for about 1 second.
- Pattern C: [Beam] lights for about 1 second (2 seconds in Colour 8).

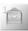

# Creating an SMS Illumination Message with animations

Main menu > Messages > Create new > SMS

- 1. Enter your text
- **2.** [ (Options)
- [▲/▼] to scroll to Picture & sound →
   [□] (Select)
- → [□] (Select)

See the table of animations on page 52.

The number displayed in the menu bar indicates the number of pages used in the message (up to a maximum of 10 pages).

#### To check the Illumination of the received messages:

See View Illumination setting on page 45.

### To check the Illumination of the messages you create:

See View Illumination setting on page 46 and 47.

#### <Example>

In the text:

"Good morning \*\*\* It's fine today (^-^)", the Indicator light beams in Colour 8 and then flickers in Colour 3 slowly for about 2 seconds each.

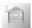

#### Messages

Select the required animation from the list below.

| Name             | Animation | Indicator Colour | Light Pattern |
|------------------|-----------|------------------|---------------|
| I am ironic      | •         | Colour 6         |               |
| I am glad        | <b>©</b>  | Colour 3         | А             |
| I am sceptical   | 1@>       | Colour 5         | A             |
| I am sad         | <b>9</b>  | Colour 1         |               |
| Wow!             | Z. O.Z    | Colour 4         | В             |
| I am crying      | <b>A8</b> | Colour 1         | В             |
| I am winking     | ***       | Colour 8         | С             |
| I am laughing    | 8         | Colour 4         | А             |
| I am indifferent |           | Colour 7         | С             |
| In love/kissing  | (1897) S  | Colour 6         | В             |
| I am confused    | £®\$      | Colour 5         | В             |
| Tongue hanging   | 4         | Colour 2         | А             |
| I am angry       | <b> </b>  | Colour 3         |               |
| Wearing glasses  | + 3 ++    | Colour 2         | В             |
| Devil            |           | Colour 3         |               |

- Pattern A: [Firefly] flickers slowly for about 2 seconds.
- Pattern B: [Flash] flickers fast for about 1 second.
- Pattern C: [Beam] lights for about 1 second (2 seconds in Colour 8).

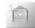

# Voicemail (2)

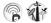

The Voicemail service lets you access your voice mailbox. To listen to your voice messages, you may need to subscribe to the Voicemail service through your network operator.

### Listening to Voice messages

#### From Idle mode:

- 1. Press and hold [1] to call your voice mailbox
- Follow the recorded instructions
- 3. [>] when finished

#### From Message menu:

- Main menu > Messages > Voicemail > Call Mailbox
  - Stored mailbox number is dialled.
  - Follow the recorded instructions
  - 3. [>] when finished

### Setting the mailbox number

Main menu > Messages > Voicemail > Set Mailbox number

Enter the mailbox number  $\rightarrow$  [ $\square$ ] (OK)

Note: For further details, contact your network operator.

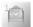

### Cell Broadcast

You can receive messages on specified topics, such as weather information and traffic news, regularly from your service provider. You need to specify the "topic(s)" of information and the language in which you wish to receive the information.

To receive the broadcasts, **Read messages** must be on.

### Auto display

You can set your phone to display the latest information messages automatically in Idle mode.

- Main menu > Messages > Cell Broadcast
  - 1.  $[\blacktriangle/\blacktriangledown]$  to scroll to Auto display  $\rightarrow$   $[\blacksquare]$  (Change) to switch on/ off

### Receiving messages

To receive messages, you must turn the **Read messages** on.

- - 1.  $[\blacktriangle / \blacktriangledown]$  to scroll to **Read messages**  $\rightarrow [\sqsubseteq]$  (Change) to switch on/off

# Reading a Cell Broadcast message

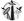

You can browse through messages and select.

- Main menu > Messages > Cell Broadcast > Message list
  - 1. [ | Next) to select the required message

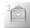

### **User defined topic**

You can add your favourite topics to the user-defined topic list.

- Main menu > Messages > Cell Broadcast > Topic list > User defined
- 1.  $[\blacktriangle/\blacktriangledown]$  to scroll to <New entry>  $\rightarrow$   $[\blacksquare]$  (Options)
- 2. Enter the message ID  $\rightarrow$  [ $\square$ ] (OK)
- 3. Enter the name  $\rightarrow$  [ $\square$ ] (OK)

#### **Options**

While viewing the list, the following options are available by pressing [ ] (Options): Add. Edit and Delete.

The highlight must be on a stored topic.

### Topic list

You can specify topics to be received from your network service operator.

- Main menu > Messages > Cell Broadcast > Topic list > Current
  - 1.  $[\triangle / \nabla]$  to scroll to Add topics $\rightarrow [\Box]$  (Select)
  - **2.**  $[\blacktriangle / \blacktriangledown]$  to scroll to the required topic  $\to [\sqsubseteq]$  (Select)

#### Options

While viewing the list, the following options are available by pressing [\_\_] (Options): Add and Delete.

The highlight must be on a stored topic.

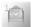

#### Languages

You can set the language of the message you receive.

- Main menu > Messages > Cell Broadcast > Languages
- If there are no entries: [▲/▼] to scroll to Insert or Add to end
   → [□] (Select)

OR

If there are any entries:  $[ \Box ]$  (Options)  $\rightarrow [ \triangle / \nabla ]$  to scroll to **Insert** or **Add to end**  $\rightarrow [ \Box ]$  (Select)

"Insert" adds a required language below the language you highlight whereas "Add to end" adds the language to the end of the list.

**2.**  $[\blacktriangle/\blacktriangledown]$  to scroll to the required language  $\to$   $[\blacksquare]$  (Select)

#### To remove a language:

- **1.**  $[\triangle / \nabla]$  to scroll to the required language  $\rightarrow [\Box]$  (Options)
- 2.  $[\blacktriangle / \blacktriangledown]$  to scroll to **Delete**  $\rightarrow$   $[\sqsubseteq]$  (Select)

# **Memory status**

Memory status shows the used memory space and the maximum memory capacity of MMS or SMS.

- → Main menu > Messages > Memory status
  - 1.  $[\triangle / \nabla]$  to scroll to MMS or SMS  $\rightarrow [\Box]$  (Select)

Icons for the SMS memory status:

■ = Phone

■ = SIM card

# **Contacts**

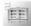

### Contacts menu structure

| Contacts list   | . 58     |
|-----------------|----------|
| Add Contact     | 59       |
| Call log        | 62<br>62 |
| Speed Dial list | 63       |
| Groups          | 64       |

| Advanced              | 65 |
|-----------------------|----|
| My Numbers            | 65 |
| Memory status         |    |
| My Contacts           | 66 |
| SDN                   | 67 |
| (Information number)* | 67 |

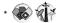

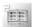

# **Browsing the Contacts list**

You can search for a number in the Contacts list.

### Browsing the list for a contact

- - 1.  $[\blacktriangle/\blacktriangledown]$  to scroll to **Phone** or **SIM**  $\rightarrow$   $[\sqsubseteq]$  (Select)
  - 2.  $[\blacktriangle I \blacktriangledown]$  to scroll to the required contact entry  $\rightarrow [\sqsubseteq]$  (View)

#### To search for a contact by entering letters:

When browsing the Contacts list

1. Enter letters to find a contact beginning with the specific letters

### **Options**

When selecting the required contact entry, the following options are available by pressing [\_\_] (Options).

| View                      | View the selected contact.                                           |
|---------------------------|----------------------------------------------------------------------|
| Edit                      | Edit the selected contact.                                           |
| Send MMS                  | Send an MMS message to the selected contact.                         |
| Send SMS                  | Send an SMS message to the selected contact.                         |
| Copy to Phone/SIM         | Copy the selected contact to the phone or the SIM.                   |
| Copy all to Phone/<br>SIM | Copy all the contacts to the phone or the SIM.                       |
| Delete                    | Delete the selected contact.                                         |
| Delete all                | Delete all the contacts stored in the currently shown Contacts list. |
| Send via Infrared         | Send the selected contact via Infrared.                              |

58

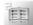

# **Adding contacts**

### Storing a contact in your phone

In the phone, you can store detailed information for each contact. The entries are grouped together and are retained even if you damage your SIM card.

- 1. Name: Enter the name  $\rightarrow [\nabla]$
- Phone: Enter the phone number → [▼]
   You can select the country/region code by pressing [□] (+List) before entering the number in steps 2 to 4.
- 3. **Tel./office**: Enter the office phone number  $\rightarrow [\nabla]$
- **4.** Tel./mobile: Enter the mobile phone number  $\rightarrow [\nabla]$
- 5. E-mail: Enter the E-mail address → [▼]
- **6.** Notes: Enter notes → [▼]
- Groups: [□] (Change) or [◄/▶] to select the required group
   ▶ [▼]
- Picture: [□] (Options) → [▲/▼] to scroll to Change → [□] (Select) → [▲/▼] to scroll to the required folder → [□] (Select) → [▲/▼] to select the required picture → [□] (Select) → [▼]
- Call Illumination: [□] (Change) or [◄/▶] to select the required Call Illumination → [▼]
- **10. Msg Illumination**: [□] (Change) or [◄/▶] to select the required Msg Illumination → [▼]
- 11. Melodies: [□] (Options) → [▲/▼] to scroll to Change → [□] (Select) → [▲/▼] to scroll to the required option → [□] (Select) → [▲/▼] to select the required melody → [□] (Select)
- **12.** When entries are completed, [\_\_] (Options)
- 13.  $[\blacktriangle / \blacktriangledown]$  to scroll to Save  $\rightarrow [\blacksquare]$  (Select)

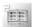

### Storing a contact in your SIM card

You can store some information for each contact in your SIM card.

- Main menu > Contacts > Add Contact > SIM
- 1. Name: Enter the name → [▼]
- Phone: Enter the phone number → [▼]
   You can select the country/region code by pressing [□] (+List) before entering the number.
- Location: [□] (Change) or [◄/▶] to select SIM → [▼]
   To store a contact in FDN, see "Storing a contact in FDN" on page 61.
- Record no.: [□] (Change) or [◄/▶] to select the required record number → [□] (Save)

**Note:** The length of name and number, and the total amount of data are SIM dependent.

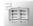

### Storing a contact in FDN 🖝

The Fixed dial feature allows you to limit your outgoing calls to a certain set of numbers saved in FDN (Fixed Dial Number), which is located in your SIM card. When this function is on, only the Fixed dial numbers or numbers that begin with the same sequence as the Fixed dial numbers can be dialled.

To activate the Fixed dial function, see "Fixed dial" on page 85. To store a fixed dial number, you need to enter your PIN2 code.

- Main menu > Contacts > Add Contact > SIM
- 1. Name: Enter the name → [▼]
- Phone: Enter the phone number → [▼]
   You can select the country/region code by pressing [□] (+List) before entering the number.
- 3. Location:  $[ \Box ]$  (Change) or  $[ \blacktriangleleft / \blacktriangleright ]$  to select FDN  $\rightarrow [ \blacktriangledown ]$
- Record no.: [□] (Change) or [◄/▶] to select the required record number → [□] (Save)
- 5. Enter your PIN2  $\rightarrow$  [ $\blacksquare$ ] (OK)

**Note:** When the Fixed dial function is enabled, only the Contacts entries stored in FDN can be edited.

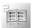

# Call log

Recently dialled phone numbers, answered calls and missed calls are stored in the Call log. The numbers in the Call log list can be used to call or add to Contacts.

### Viewing/Dialling from Call log

- → Main menu > Contacts > Call log
  - [▲/▼] to scroll to Dialled numbers, Answered calls or Missed calls → [□] (Select)
- 2.  $[\blacktriangle / \blacktriangledown]$  to scroll to the required log
- 3. [ >] to dial the selected number if required

#### **Options**

When selecting the required log, the following options are available by pressing [\_\_] (Options): Add to Contacts, Delete and Delete all.

**Note:** You can also access the Call log from Idle mode by pressing [ \( \)]. See "Last number dialling" on page 23.

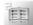

# Speed Dial list 🖝

### Setting speed dialling keys

You can quickly dial phone numbers stored at locations 2-9 in the Speed Dial list.

You must assign a required contact to a speed dialling key before switching the Speed Dial on/off.

- Main menu > Contacts > Speed Dial list
  - 1.  $[\blacktriangle / \blacktriangledown]$  to scroll to the required key  $\to [\sqsubseteq]$  (Edit)
- **2.**  $[\blacktriangle / \blacktriangledown]$  to scroll to the required Contact  $\rightarrow [\sqsubseteq]$  (Select)
- "Switch on Speed Dial setting" → [□] (Yes) or [□] (No)

#### To switch on/off the Speed Dial setting:

In the Speed Dial list:

**1.**  $[\triangle / \nabla]$  to scroll to the required key  $\rightarrow [\Box]$  (On/Off)

### Using the speed dialling keys

In Idle mode:

1. Press and hold a speed dialling key ([2] - [9])

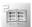

# **Groups**

You can categorise the Contacts list stored in your phone into 10 groups. You can edit each group by renaming, or selecting a particular ringtone or icon, so that you can identify the incoming caller.

### Viewing groups

- → Main menu > Contacts > Groups
  - 1.  $[\blacktriangle / \blacktriangledown]$  to scroll to the required group  $\rightarrow [\sqsubseteq]$  (View)

#### To add a new entry:

- 2. [▲/▼] to scroll to <New entry>
- To add from Contacts list: [□] (□□□) → [▲/▼] to scroll to the required contact → [□] (Select)

  OR

To add a new contact: [□] (Select) → See "Storing a contact in your phone" on page 59

#### **Options**

When highlighting a group member, the following options are available by pressing [\_\_] (Options): Insert, View, Edit, Send MMS, Send SMS, Send via Infrared and Remove entry.

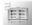

### **Editing the group**

- - **1.**  $[\triangle / \nabla]$  to scroll to the required group  $\rightarrow [\Box]$  (Options)
  - 2.  $[\blacktriangle / \blacktriangledown]$  to scroll to the required option  $\rightarrow [\blacksquare]$  (Select)

| View           | View the Contacts in the selected group.                                                                                                    |  |
|----------------|----------------------------------------------------------------------------------------------------|--|
| Set ringtone   | [▲/▼] to scroll to Preinstalled, My Media, Composed melody or Downloaded → [□] (Select) → [▲/▼] to scroll to the required ringtone → [□] (Select) |  |
| Set image      | $[\triangle / \nabla / \triangleleft / \triangleright]$ to scroll to the required icon $\rightarrow [\Box]$ (Select)                              |  |
| Rename         | Rename the group → [□] (OK)                                                                                                    |  |
| Remove entries | "Remove all entries?" → [□] (Yes) or [□] (No)                                                                                                    |  |

**Note: Downloaded** in **Set ringtone** is country/region dependent. To compose your own melody, see "Melody composer" on page 99.

### **Advanced**

### My Numbers

My Numbers is a handy phone book where names and phone numbers can be stored and viewed.

- ↑ Main menu > Contacts > Advanced > My Numbers
  - 1.  $[\triangle / \nabla]$  to scroll to  $\langle Empty \rangle \rightarrow [\Box]$  (Options)
- 2.  $[\blacktriangle / \blacktriangledown]$  to scroll to **Edit**  $\rightarrow$   $[\sqsubseteq]$  (Select)
- Enter the phone number → [▼]
   You can select the country/region code by pressing [□] (+List) before entering the number.
- **4.** Enter the name → [□] (Save)

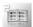

#### **Viewing My Numbers**

- Main menu > Contacts > Advanced > My Numbers
  - 1.  $[\blacktriangle / \blacktriangledown]$  to scroll to the required entry  $\rightarrow [\sqsubseteq]$  (View)

#### **Options**

When highlighting the stored entry, the following options are available by pressing [ ] (Options): **View**, **Edit** and **Delete**.

### **Memory status**

Memory status shows how many locations are available in the Contacts list.

Main menu > Contacts > Advanced > Memory status

Icons in the status display:

= SIM card

**國** = Phone

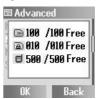

**Note:** The amount of memory for SIM/FDN storage depends on your SIM card.

#### My Contacts

You can choose either the SIM or the Phone Contacts list to be shown when you press [▼] in Idle mode. See "Contacts dialling" on page 23.

- ↑ Main menu > Contacts > Advanced > My Contacts
  - 1.  $[\blacktriangle / \blacktriangledown]$  to scroll to **Phone** or **SIM**  $\rightarrow$   $[\blacksquare]$  (Select)

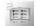

# SDN 🖝

If your SIM card includes SDN (Service Dialling Number), you can call a service number by selecting from the list.

SDN enables you to access special services provided by your network operator, such as customer support, emergency services, etc

- Main menu > Contacts > Advanced > SDN
- 1. [▲/▼] to scroll to the required SDN
- 2. To call the number: [ ] (Select) OR

To view the details: [ ] (View)

# Information number 🖝 🗱

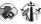

The Information number may be included in a SIM card which supports CPHS and Information Dialling Number.

- Main menu > Contacts > Advanced > Information number
- $[\blacktriangle / \blacktriangledown]$  to scroll to the required information number  $\to [\blacksquare]$ (Select)

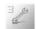

# **Settings**

# Settings menu structure

| Sounds         6           Volume         6           Ringtones         6           Warning tone         7           Shutter sound         7                                                                                                    | 99          |
|----------------------------------------------------------------------------------------------------|-------------|
| Alerts7                                                                                                    | 1           |
| Display         7           Wallpaper         7           Colour Theme         7           Illumination         7           Backlight time         7           Greeting         7           Brightness         7           (Hide network name)*         7           Key backlight         7 | 1 2 2 2 3 3 |
| Language                                                                                                    | 4           |
| Data connections                                                                                                    | '5<br>'5    |
| GSM network         7           Auto network         7           New network         7           Network list         7           Band select         7                                                                                                    | 6<br>6<br>7 |

| Call Diverts                          | 78<br>79             |
|---------------------------------------|----------------------|
| Security                              | 83<br>84<br>85       |
| Auto answer                           | 86                   |
| Any key answer                        | 86                   |
| Auto key lock                         | 87                   |
|                                       |                      |
| Time and date                         | 87<br>88             |
| Settings                              | 87<br>88<br>88       |
| Settings Power on time Power off time | 87<br>88<br>88       |
| Settings                              | 87<br>88<br>88<br>88 |

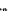

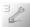

### Sounds

#### Volume

You can change the volume of different ringtones used for the following: Calls, Contacts calls, Alarm, Messages, Cell Broadcast, Key volume and Group 1-10.

- Main menu > Settings > Sounds > Volume
- 1.  $[\blacktriangle / \blacktriangledown]$  to scroll to the required ringtone  $\rightarrow [\sqsubseteq]$  (Select)
- 2.  $[\blacktriangle/\blacktriangledown]$  to adjust the volume level  $\to$   $[\sqsubseteq]$  (OK)

### Ringtones

You can change the ringtone for different events and situations.

- Main menu > Settings > Sounds > Ringtones
  - **1.**  $[\blacktriangle / \blacktriangledown]$  to scroll to the required event  $\rightarrow [\sqsubseteq]$  (Select)

| Calls          | [▲/▼] to scroll to Preinstalled, My Media*1,  Composed melody*2 or Downloaded*3 → [□]  (Select) → [▲/▼] to select the required item → [□]  (Select) |
|----------------|----------------------------------------------------------------------------------------------------|
| Contacts calls |                                                                                                    |
| Alarm          |                                                                                                    |
| Messages       |                                                                                                    |
| Cell Broadcast |                                                                                                    |
| Group 1-10     |                                                                                                    |
| Key tone       | [▲/▼] to scroll to Off, Tone 1, Tone 2 or Tone 3 → [□] (Select)                                                                                     |

<sup>\*1</sup> Ringtones downloaded from the Internet are stored here.

**Note:** You can change ringtones for SMS messages. An alert tone for MMS messages is preset in your phone and cannot be changed.

<sup>\*2</sup> To compose your own melody, see "Melody composer" on page 99.

<sup>\*3</sup> Ringtones downloaded via the SMS service are stored here.

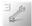

# Downloading ringtones via the SMS service

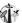

Your requested ringtones can be downloaded to your phone via the SMS service. When a message is received containing a ringtone, notification appears on the Idle screen.

When a ringtone message appears on the Idle display:

- [ ] (View) to check the downloaded ringtone
- 2. [□] (Save)
- **3**. [□] (OK)

OR

 $[\triangle / \nabla]$  to scroll to the required slot  $\rightarrow [\Box]$  (Select)

The first 10 downloaded ringtones are stored in the empty slots. After all the slots are occupied, you can select an existing ringtone to be overwritten with a new one.

#### To reject downloaded ringtones:

[ (Reject) in step 2.

**Note:** Contact your network operator or service provider about the service in details

## Warning tone

The Warning tone informs you of low battery (including when the Silent mode is on).

- Main menu > Settings > Sounds > Warning tone
  - 1. [ ] (Select) to switch on/off

#### Shutter sound

The phone makes a shutter sound when you take a picture.

- Main menu > Settings > Sounds > Shutter sound
  - [▲/▼] to scroll to Shutter sound 1. Shutter sound 2 or Shutter sound  $3 \rightarrow [\square]$  (Select)

Download from Www.Somanuals.com. All Manuals Search And Download.

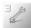

# **Alerts**

You can set your phone to ring and/or vibrate when you receive a call or message, or the set time is reached.

The following alert types are available: Ring only, None, Ring & Vibrate, Vibrate only or Ring once.

- - **1.**  $[\triangle / \nabla]$  to scroll to the required alert  $\rightarrow [\Box]$  (Select)

# **Display**

## Wallpaper

You can change the wallpaper on the Idle display.

- Main menu > Settings > Display > Wallpaper
  - [▲/▼] to scroll to Preinstalled, My Media or Off → [□] (Select)
  - **2.**  $[\blacktriangle/\blacktriangledown]$  to scroll to the required wallpaper  $\rightarrow$   $[\blacksquare]$  (Options)
  - To set: [▲/▼] to scroll to Select → [□] (Select) OR

To view and set:  $[\blacktriangle / \blacktriangledown]$  to scroll to  $View \to [\blacksquare]$  (Select) twice

### **Colour Theme**

You can change the colour theme of the display.

- → Main menu > Settings > Display
- 1.  $[\blacktriangle / \blacktriangledown]$  to scroll to **Colour Theme**  $\rightarrow$   $[\sqsubseteq]$  (Change)
- **2.**  $[\blacktriangle / \blacktriangledown]$  to scroll to the required colour theme  $\rightarrow [\sqsubseteq]$  (Select)

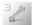

#### Illumination

The phone alerts you with illumination when specific events occur.

- Main menu > Settings > Display > Illumination
- **1.**  $[\blacktriangle / \blacktriangledown]$  to scroll to the required event  $\rightarrow [\sqsubseteq]$  (Select)

| Calls          | [▲/▼] to select <b>Off</b> or <b>Colour 1-8</b> → [□] (Select) |
|----------------|----------------------------------------------------------------|
| Contacts calls |                                                                |
| Messages       |                                                                |
| Alarm          |                                                                |
| Battery charge | [ [ (Select) to switch on/off                                  |
| Keypad         |                                                                |

# **Backlight time**

You can set the length of time the display is illuminated by the backlight.

- 1.  $[\blacktriangle/\blacktriangledown]$  to scroll to 10 secs, 30 secs or 60 secs  $\to$   $[\blacksquare]$  (Select)

# Greeting

You can create a greeting message that is displayed each time the phone is switched on.

- → Main menu > Settings > Display
  - 1.  $[\blacktriangle/\blacktriangledown]$  to scroll to **Greeting**  $\rightarrow$   $[\sqsubseteq]$  (Edit)
  - **2.** Enter the greeting  $\rightarrow$  [ $\blacksquare$ ] (OK)
  - 3. [\_\_] (On/Off)

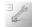

### **Brightness**

You can adjust the brightness of the display.

- Main menu > Settings > Display
- 1. [▲/▼] to scroll to Brightness → [□] (Change)
- [▲/▼] to scroll to Maximum, High, Medium, or Low → [□]
   (Select)

# Hide network name

You can hide the network name which is shown in Idle mode.

- Main menu > Settings > Display
  - [▲/▼] to scroll to Hide network name → [□] (Select) to switch on/off

# Key backlight

You can switch the key backlight on or off.

- Main menu > Settings > Display
  - [▲/▼] to scroll to Key backlight → [□] (Select) to switch on/ off

**Note:** Activating some of the display features, such as Illumination, display backlight and key backlight consumes battery power more rapidly.

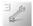

# Language

## T9 input

When you create text,  $T9^{\otimes}$  dramatically reduces the number of key presses. The following  $T9^{\otimes}$  input modes are available:

| T9 preferred | Decide your preferred input mode to start with.                                                                                             |  |
|--------------|----------------------------------------------------------------------------------------------------|--|
| T9 language  | Depending on the customisation of your phone, other language version(s) of T9 are available (or this function itself may not be available). |  |

- Main menu > Settings > Language > T9 input
- [▲/▼] to scroll to T9 preferred or T9 language → [□] (Change or Select)
  - (If T9 language is selected, go to the next step.)
- [▲/▼] to scroll to the required language or input mode → [□]
   (Change or Select)

See "Text Entry" on page 32 for details.

# **Display Languages**

It is possible to change the display language on your phone.

- Main menu > Settings > Language > Display Languages
  - [▲/▼] to scroll to Automatic or the required language → [□]
    (Select)

**Note: Automatic** uses the language dictated by the country code of the SIM card.

74 Download from Www.Somanuals.com. All Manuals Search And Download.

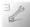

# **Data connections**

## Data connection settings

You must configure the Data connections (GPRS and CSD) before configuring the server settings.

- - 1.  $[\blacktriangle/\blacktriangledown]$  to scroll to **CSD** or **GPRS**  $\rightarrow$   $[\blacksquare]$  (Select)
- 2.  $[\blacktriangle/\blacktriangledown]$  to scroll to the required server  $\to$   $[\blacksquare]$  (Select)
- 3.  $[\triangle / \nabla]$  to edit the required information  $\rightarrow [\Box]$  (Save)

| CSD  | Used to transmit and receive data over telephone connections. Information to edit: Server name, Call type (ISDN/Analogue), Dial number, Login name, Password                                     |
|------|----------------------------------------------------------------------------------------------------|
| GPRS | Used to transmit and receive data in packets rather than setting up a continuous channel. Information to edit: Server name, GPRS APN, Login name, Password, Authentication (Activate/Deactivate) |

**Note:** Modifying the preinstalled settings without accurate knowledge may cause a failure in connection.

Contact your network operator if you can not connect to the Internet even though you have already subscribed to the service and not modified the preinstalled settings.

# GPRS info

GPRS info displays the size of transferred data and the duration of the data connection session.

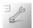

# GSM network

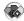

### **Auto network**

You can set your phone to automatically or manually search for another network when roaming. When Auto network is on, the phone will automatically select a new network in order to maintain optimum network availability.

- - $[\blacktriangle / \blacktriangledown]$  to scroll to **Auto network**  $\rightarrow$   $[\blacksquare]$  (Change) to switch on/off

Note: National regulations may not permit roaming in your home region.

#### New network

You can manually select a network that is available in your current location

- - 1. "Change network?"  $\rightarrow$  [ $\square$ ] (Yes) or [ $\square$ ] (No) (If yes, go to the next step.)
  - 2. If Auto network is off:  $[\triangle / \nabla]$  to scroll to the required network  $\rightarrow$ [ ] (Select) OR

If Auto network is on: "**Done**"  $\rightarrow$  [ $\square$ ] (OK)

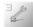

#### **Network list**

The Network list is used when the Auto network is set to on. The order in the list indicates the search priority. You can edit the list as required.

Main menu > Settings > GSM network > Network list

1. [□ ] (List)

### **Options**

In the Network list, the following options are available:

| Insert     | Store a new network above the highlighted location.  1. [▲ ▼] to scroll to the required network as an insertion point → [□] (Options)  2. [▲ / ▼] to scroll to Insert → [□] (Options)  3. [▲ / ▼] to scroll to the required network to add to the list → [□] (Options) → [□] (OK) |
|------------|----------------------------------------------------------------------------------------------------|
| Add to end | Store a new network at the end of the list.  1. [☐] (Options)  2. [▲/▼] to scroll to <b>Add to end</b> → [☐] (Options)  3. [▲/▼] to scroll to the required network to add to the list  → [☐] (Options) → [☐] (OK)                                                                 |
| Delete     | Delete the selected network.  1. [▲/▼] to scroll to the required network → [□] (Options)  2. [▲/▼] to scroll to Delete → [□] (Options) → [□] (OK)                                                                                                    |

#### **Band select**

You can select a network band.

[▲/▼] to scroll to 900 MHz. 1800 MHz or 900/1800 MHz → [ ] (Select)

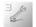

# Calls

# Call Diverts (%)

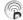

Voice calls can be diverted to different numbers in different situations. For example, you can divert calls to your voice mailbox when you are out of reach.

Calls can be diverted in the following situations:

| All voice calls | Divert all incoming voice calls.                                  |  |
|-----------------|-------------------------------------------------------------------|--|
| Not reachable   | Divert incoming voice calls when phone is not in a coverage area. |  |
| No reply        | Divert incoming voice calls if call is not answered.              |  |
| Busy            | Divert incoming voice calls when a call is in progress.           |  |

### 

- **1.**  $[\triangle / \nabla]$  to scroll to the divert situation  $\rightarrow [\Box]$  (Select)
- 2.  $[\triangle / \nabla]$  to scroll to **Set**, **Clear** or **Check status**  $\rightarrow$   $[\Box]$  (Select) (When you select **Set**, go to the next step)
- 3. Enter the phone number to divert to  $\rightarrow$  [ $\square$ ] (OK)

OR

To select from Contacts:  $[\blacksquare]$  ( $\blacksquare \Rightarrow$ )  $\rightarrow$   $[\blacktriangle \land \blacktriangledown]$  to scroll to the required contact → [□] (Select)

OR

To divert calls to the voice mailbox: [ ] (Mailbox) to launch the voice mailbox number

When All voice calls setting is enabled, the divert icon ( ) is displayed on the Idle display.

#### To check the status or cancel all the settings:

On step 1,  $[\blacktriangle / \blacktriangledown]$  to scroll to **Status check** or **Cancel all**  $\rightarrow$   $[\blacksquare]$ (Select)

Download from Www.Somanuals.com. All Manuals Search And Download.

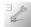

### **Call Service**

### Time/Charge

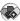

Check the duration and the remaining units of calls.

| Last call       | Display the date, time and duration of the last call.                                           |
|-----------------|-------------------------------------------------------------------------------------------------|
| All voice calls | Display the total duration, number, and call units of all the outgoing or incoming voice calls. |
| Cost left       | Display the remaining call units available.                                                     |

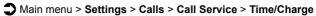

1.  $[\triangle / \nabla]$  to scroll to Last call, All voice calls or Cost left  $\rightarrow [\square]$ (Select)

(When you select **All voice calls**, go to the next step)

2. To check the number of calls made and the duration:  $[ \triangle / \nabla ]$  to scroll to **Outgoing** or **Incoming** → [□] (Select) OR

To check the units of call charge: [▲/▼] to scroll to **Call meter** 

# Call waiting

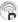

If Call waiting is switched on, another call can be received while on a call and multiple calls can be made. See "Answering a second call" on page 26.

Main menu > Settings > Calls > Call Service > Call waiting

1.  $[\triangle / \nabla]$  to scroll to **Set**. Clear or **Status check**  $\rightarrow [\Box]$  (Select)

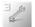

### **Settings**

# Withhold ID 🖳 🖬

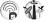

Withhold ID may already be set to prevent showing your name and/ or number to another phone by the network operator. You can check the status here

Main menu > Settings > Calls > Call Service > Withhold ID The current status is displayed.

Note: Contact your network operator about the service in details.

# Caller's ID

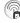

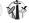

Caller's ID allows you to display the caller's name and/or number on your display. You can check the status here.

Main menu > Settings > Calls > Call Service > Caller's ID The current status is displayed.

Note: Contact your network operator about the service in details.

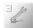

# Charge settings

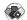

You can check the service charge settings or reset the settings.

- settinas
- 1.  $[\blacktriangle/\blacktriangledown]$  to scroll to the required setting  $\to$   $[\blacksquare]$  (Select or Change) (If one of the settings except for Auto display is selected, go to
- the next step.)  $[ \square ]$  (Edit)  $\rightarrow$  Enter the PIN2 code  $\rightarrow [ \square ]$  (OK)
- **3.** Follow the operation shown below:

| Currency      | You can set the currency unit in which your service rate is determined. Firstly, <b>Personal rate</b> must be entered. Enter the currency unit (max. 3 characters) → [□] (Save)                                                                     |  |
|---------------|----------------------------------------------------------------------------------------------------|--|
| Personal rate | You can set your personal rate. This is the cost that the service provider charges for one unit of call time.  [▲/▼] to scroll to <b>Per unit</b> : or <b>Per min</b> .: → Enter the value → [□] (Save)                                             |  |
| Max cost      | You can set the maximum cost of calls allowed.  To set the Display credit:  [▲/▼] to scroll to Display credit → [□] (Change) to switch on/off → [□] (Save)  To set the Max cost:  [▲/▼] to scroll to Max cost → Enter the credit limit → [□] (Save) |  |
| Auto display  | In Idle mode, the cost of the last dialled call is displayed automatically.                                                                                                    |  |

Note: The duration of one unit may vary between peak and off-peak times. Call charges can be calculated accordingly. However, the actual tariffs charged by your network operator may not be reflected in the calculation.

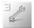

### **Settings**

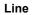

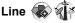

Your phone may have two phone lines if your SIM card supports CPHS and Alternate Line Service

- Main menu > Settings > Calls > Call Service > Line
  - 1.  $[\triangle / \nabla]$  to scroll to Line 1 or Line 2  $\rightarrow$   $[\Box]$  (Select)

Note: Contact your network operator about service in details.

# Send my number 🛣

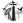

You can choose whether or not to show your name and/or number to another phone. You can comply with your network's own setting (see "Withhold ID" on page 80) if you select Network set.

- - $[\triangle / \nabla]$  to scroll to **Network set**. On or Off  $\rightarrow [\Box]$  (Select)

Note: The status of Withhold ID which is set only by your network operator does not affect Send my number setting.

Contact your network operator about the service in details.

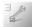

# **Security**

### Call bar

Call barring restricts certain calls using a password supplied by your service provider. You can check or change the status of Call bar. The following Call bar settings are available:

| All outgoing      | All outgoing calls are barred.                                                  |  |
|-------------------|---------------------------------------------------------------------------------|--|
| Outgo int'l       | International outgoing calls are barred.                                        |  |
| Out. int'l x home | International outgoing calls except to your home country/region are barred.     |  |
| All incoming      | All incoming calls are barred.                                                  |  |
| When roaming      | All international incoming calls when roaming outside the home PLMN are barred. |  |

- Main menu > Settings > Security > Call bar
  - 1.  $[\blacktriangle/\blacktriangledown]$  to scroll to the required setting  $\rightarrow [\blacksquare]$  (Select)
  - [▲/▼] to scroll to Set, Clear or Check status → [□] (Select) (If Set or Clear is selected, go to the next step.)
  - 3. Enter the required password → [□] (OK)

#### To check the status:

On step 1,  $[\blacktriangle / \blacktriangledown]$  to scroll to **Status check**  $\rightarrow$   $[\sqsubseteq]$  (Select)

#### To cancel all the settings:

On step 1,  $[\blacktriangle/\blacktriangledown]$  to scroll to **Cancel all**  $\to$   $[\blacksquare]$  (Select)  $\to$  Enter the required password  $\to$   $[\blacksquare]$  (OK)

#### To change the password:

On step 1,  $[\blacktriangle/\blacktriangledown]$  to scroll to **Password**  $\rightarrow$   $[\blacksquare]$  (Select)  $\rightarrow$  Enter the current password  $\rightarrow$   $[\blacksquare]$  (OK)  $\rightarrow$  Enter a new password  $\rightarrow$   $[\blacksquare]$  (OK)  $\rightarrow$  Enter the new password to verify  $\rightarrow$   $[\blacksquare]$  (OK)

Note: Contact your network operator for the password.

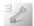

#### Codes

#### Changing the phonecode

You can change the phonecode for enhancing security. See "SIM lock" on page 86.

- Main menu > Settings > Security > Codes > Change phonecode
  - 1. Enter a new phonecode → [□] (OK)
  - **2.** Enter the new code to verify  $\rightarrow$  [ $\blacksquare$ ] (OK)

To change the phonecode, enter the current phonecode, then repeat the step 1-2.

**Note:** Your phonecode must be 6 to 16 digits. You are advised to write down your phonecode. If the phonecode is entered incorrectly 10 times, the phone will cease to operate. Contact your local Panasonic service centre.

#### PIN control

The PIN protects your phone against unauthorised use. If you enable the PIN, you will be prompted to enter the PIN every time the phone is switched on.

- Main menu > Settings > Security > Codes > PIN control
  - 1. Enter the PIN code → [□] (OK)
  - 2. [ ] (Change) to switch on/off  $\rightarrow [ ]$  (OK)

**Note:** If the PIN code is entered incorrectly several times (depends on your SIM card), the PIN will be blocked. Contact your service provider for PUK code. If the PUK code is entered incorrectly 10 times, your SIM card will be blocked permanently.

<sup>84</sup> Download from Www.Somanuals.com. All Manuals Search And Download.

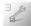

### **Changing PIN/PIN2**

You must enable the PIN before changing the code. See "PIN control" on page 84.

- - [▲/▼] to scroll to Change PIN or Change PIN2 → [□] (Select)
  - 2. Enter the current code  $\rightarrow$  [ $\square$ ] (OK)
  - 3. Enter a new code  $\rightarrow$  [ $\square$ ] (OK)
  - **4.** Enter the new code to verify → [□] (OK)

Note: If either PIN or PIN2 is entered incorrectly several times (depends on your SIM card), the phone will be locked. Contact your service provider for PUK0 or PUK2 code. If the PUK0 or PUK2 code is entered incorrectly 10 times, your SIM card will be blocked permanently.

# Fixed dial 🖝

The Fixed dial feature allows you to limit your outgoing calls to a certain set of numbers saved in FDN (Fixed Dial Number), which is located in your SIM card. When this function is on, only the Fixed dial numbers or numbers that begin with the same sequence as the Fixed dial numbers can be dialled. To enter Fixed dial numbers, see "Storing a contact in FDN" on page 61. When the Fixed dial is on, any manually dialled phone numbers must be the same as the numbers in the FDN, otherwise the call cannot be made.

- - 1. Enter the PIN2 code  $\rightarrow$  [ $\square$ ] (OK)
- **2.** [ ] (Change) to switch on/off  $\rightarrow$  [ ] (OK)

**Note:** If the PIN2 code is entered incorrectly 3 times, the PIN2 will be blocked. Contact your service provider for PUK2 code. If the PUK2 code is entered incorrectly 10 times, your SIM card will be blocked permanently.

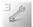

### SIM lock

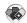

Once you enable the SIM lock, you will be prompted to enter your phonecode when you switch on the phone with a different SIM card inserted.

- Main menu > Settings > Security > SIM lock
  - Enter the phonecode  $\rightarrow$  [ $\square$ ] (OK)
- $[\Box]$  (Change) to switch on/off  $\rightarrow$   $[\Box]$  (OK)

**Note:** Your phonecode must be 6 to 16 digits. You are advised to write down your phonecode. If the phonecode is entered incorrectly 10 times, the phone will cease to operate. Contact your local Panasonic service centre.

# Auto answer

When you use the optional Personal handsfree earpiece, you can answer a call automatically.

- Main menu > Settings
  - 1. [▲/▼] to scroll to Auto answer → [□] (Change) to switch on/ off

# Any key answer

Calls can be answered by pressing any key except [➡], [★] and [ (Reject or Mute) if you switch on Any key answer.

- Main menu > Settings
  - 1.  $[\blacktriangle / \blacktriangledown]$  to scroll to Any key answer  $\rightarrow [\sqsubseteq]$  (Change) to switch on/off

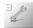

# Auto key lock

The Auto key lock is used to prevent any keys from being pressed accidentally e.g. when the phone is being carried. This function automatically turns on shortly after the phone returns to Idle mode.

- Main menu > Settings
  - [▲/▼] to scroll to Auto key lock → [□] (Change) to switch on/off

To deactivate Auto key lock when the keypad is locked:

1. [□] → "Unlock keypad?" → [□] (OK)

## Time and date

# **Settings**

You can set the current time and date on your phone.

- - 1. [▲/▼] to select the required setting → [□] (Change or Select)
  - 2. Follow the operation shown below:

| Display time | Choose to display the time in Idle mode.                                                                                                    |  |
|--------------|----------------------------------------------------------------------------------------------------|--|
| Time zone    | Before setting the time and date, set the time zone of your region.  [▲/▼] to select the required region → [□] (Select) → "Daylight saving?" → [□] (Yes) or [□] (No) → "Set this city to local" → [□] (OK) |  |
| Time & date  | Set the time and date.<br>$[ \_]$ (Edit) $\rightarrow$ Enter the date $\rightarrow$ $[ \blacktriangledown]$ $\rightarrow$ Enter the time $\rightarrow$ $[ \_]$ (Save)                                      |  |
| Date format  | Select the required display format for the date.  [▲/▼] to scroll to the required format → [□] (Select)                                                                                                    |  |
| Time format  | Select the required display format for the time.  [▲/▼] to scroll to 12 hours or 24 hours → [□] (Select)                                                                                                   |  |

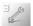

### Power on/off time

The phone can be set to turn itself on/off automatically at a specified time.

- → Main menu > Settings > Time and date
  - [▲/▼] to scroll to Power on time or Power off time → [□]
     (Change)
  - **2.**  $[ \Box ]$  (Change) or  $[ \triangleleft / \triangleright ]$  to switch on/off
  - If you select On: [▼] → Enter the time (24 hour clock) → [□] (Save)

OR

If you select **Off**: [\_\_] (Save)

**Note:** Ensure that Power on time settings will not contravene any regulations by switching on automatically when in an aircraft, medical facility, etc.

# Menu view

The menu view can be switched between 9 launcher and Scroll launcher. See "Displaying the menu" on page 36.

- → Main menu > Settings > Menu view
  - [▲/▼] to scroll to 9 launcher or Scroll launcher → [□] (Select)

## **Defaults**

All personal settings are returned to their factory default settings.

- - 1. "Restore default settings?" → [□] (Yes) or [□] (No)

<sup>&</sup>lt;sup>88</sup> Download from Www.Somanuals.com. All Manuals Search And Download.

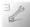

## **Profiles**

### Activating a profile

You can switch among different profiles in your phone, each with a distinct combination of alert method, ringtone, etc. Profiles are set up for use in the following environments:

| Normal  | For everyday settings.                                            |
|---------|-------------------------------------------------------------------|
| Quiet   | For formal occasions.                                             |
| Meeting | For meetings.                                                     |
| Outdoor | For noisy environments.                                           |
| Headset | Ringing with vibration when it is difficult to hear the ringtone. |

- Main menu > Settings > Profiles
  - 1.  $[\triangle / \nabla]$  to scroll to the required profile  $\rightarrow [\Box]$  (Options)
  - 2. [▲/▼] to scroll to Activate → [□] (Select)

## Setting a profile

You can customise a profile by changing the alerts, ring volume, warning tone, and/or brightness.

- Main menu > Settings > Profiles
- 1.  $[\blacktriangle / \blacktriangledown]$  to scroll to the required profile  $\rightarrow [\sqsubseteq]$  (Options)
- 2.  $[\blacktriangle/\blacktriangledown]$  to scroll to **Edit**  $\rightarrow$   $[\blacksquare]$  (Select)
- [▲/▼] to scroll to Alerts, Volume, Warning tone or Brightness → [

  ] (Select)

| Alerts       | See "Alerts" on page 71.        |  |
|--------------|---------------------------------|--|
| Volume       | See "Volume" on page 69.        |  |
| Warning tone | Switch on/off the warning tone. |  |
| Brightness   | See "Brightness" on page 73.    |  |

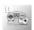

# **Games & Apps**

# Games & Apps menu structure

| Games & Apps90 | View Certificate92 |
|----------------|--------------------|
| Settings91     | Information92      |

# Opening an application

Your phone comes with pre-installed Java<sup>TM</sup> applications. The downloaded Java<sup>TM</sup> applications are also listed here (up to 20 applications).

- Main menu > Games & Apps > Games & Apps
  - 1.  $[\blacktriangle / \blacktriangledown]$  to scroll to the required application  $\rightarrow [\Box]$  (Launch)

## **Options**

When selecting the required application, the following options are available by pressing [ [ ] (Options).

| Launch     | Open the application.                                                                                                    |  |  |  |
|------------|----------------------------------------------------------------------------------------------------|--|--|--|
| Details    | Show properties of the application. If the data originates from a trusted source, [ ] (More) to see digital certificates of the application.                                                                                                    |  |  |  |
| Permission | Control the application's access to external resources. $[\blacktriangle/\blacktriangledown]$ to scroll to <b>Net access</b> or <b>Messaging</b> $\to$ $[\_]$ (Select) $\to$ $[\blacktriangle/\blacktriangledown]$ to scroll to the required setting $\to$ $[\_]$ (Select) To restore default settings: $[\blacktriangle/\blacktriangledown]$ to scroll to <b>Default</b> $\to$ $[\_]$ (Select) $\to$ $[\_]$ (Yes) |  |  |  |
| Delete*    | Delete the application.                                                                                                    |  |  |  |

<sup>\*</sup> Preinstalled applications cannot be deleted.

<sup>90</sup> Download from Www.Somanuals.com. All Manuals Search And Download.

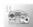

# **Settings**

The following settings are available for your Java<sup>TM</sup> applications.

- Main menu > Games & Apps > Settings
  - 1.  $[\triangle / \nabla]$  to scroll to the required option  $\rightarrow [\Box]$  (Select)

| Volume       | Choose whether or not you want to activate the feature                                                                                                    |
|--------------|----------------------------------------------------------------------------------------------------|
| Vibration    | while using an application. [□] (Select) to switch on/off                                                                                                    |
| Access Point | Manage access point settings.  To activate an access point:  [▲/▼] to scroll to the required access point → [□] (Activate)  To edit an access point setting:  [▲/▼] to scroll to the required access point → [□] (Edit)  → [▲/▼] to edit the required item → [□] (Save) Information to edit: Profile name, IP address, IP port, Linger time, DNS, Connection (Auto, CSD or GPRS), CSD and GPRS. |

Note: Keeping backlight or vibrator on for long periods of time consumes battery power more rapidly.

The phone can contain five access point settings. Contact your network operator for further information.

You need to configure CSD or GPRS before configuring the server settings. See "Data connections" on page 75.

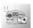

# View Certificate

A certified Java<sup>TM</sup> application is digitally signed confirming that the data originates from a trusted source and has not been changed by a third person.

- 1.  $[\triangle / \nabla]$  to scroll to the required certificate  $\rightarrow [\Box]$  (Select)

**Note:** Your phone is guaranteed to work only with certified applications obtained legally. Downloaded third party applications that are not certified may work improperly, may cause features on your phone to work improperly. and could possibly render your phone unusable. Panasonic accepts no liability for the usage of uncertified applications.

# Information

View copyright information about your Java<sup>TM</sup> virtual machine. The Java<sup>TM</sup> virtual machine is used to run various Java<sup>TM</sup> applications on your phone.

Main menu > Games & Apps > Information

# Downloading applications

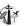

You can download Java<sup>TM</sup> applications to your phone, or upgrade an existing application to a newer version. For customer support of downloaded contents, visit the respective supplier's website.

Note: Your phone supports MIDP2.0 Java applications. Other types of Java applications may not be installed.

Panasonic is not responsible for the performance of downloaded contents or possible corruption of phone software.

## Browser

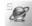

## Browser menu structure

| Start Browser                       | 95 |
|-------------------------------------|----|
| Bookmarks                           | 96 |
| Settings  Push setting  Server list | 94 |

# **Settings**

## Setting up to access the Internet

Your phone supports WAP (Wireless Application Protocol) and has a WAP browser. Connect wirelessly to Mobile Internet and access information you need such as news, weather reports, stock quotes, banking, travel information and sport results, etc.

Before Internet services can be accessed, you need to subscribe to your network operator to enable the relevant configuration information. (Your network operator may have already completed the connection settings.)

**Note:** Modifying the preinstalled settings without accurate knowledge may cause a failure in connection.

Contact your network operator if you can not connect to the Internet even though you have already subscribed to the service and not modified the preinstalled settings.

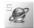

#### Browser

- Main menu > Browser > Settings > Server list
  - $[\triangle / \nabla]$  to scroll to the required server  $\rightarrow [\Box]$  (Edit)
  - $[\triangle / \nabla]$  to edit the required item  $\rightarrow [\Box]$  (Save)
  - [ ] (Launch)

The following information is available for each server setting: **Server** name, IP address, IP port, Homepage, Linger time, Java Download, Connection (Auto, CSD or GPRS), CSD and GPRS. The phone can contain five server settings. Contact your network operator for further information.

Note: You need to configure CSD or GPRS before configuring the server settings. See "Data connections" on page 75.

# Push settina

WAP Push messages inform you of updated news, sometimes containing a link to a webpage.

You can set the Push setting to decide how you want to receive WAP push messages from your network operator.

- Main menu > Browser > Settings > Push setting
  - 1. [▲/▼] to scroll to Always all, Always none or Limited SMS

(If **Limited SMS centre** is selected, go to the next step.)

2. Enter the SMS centre number  $\rightarrow$  [ $\square$ ] (Save)

You can select the country/region code by pressing [ ] (+List) before entering the number.

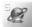

# Starting the Browser

The first time the Browser is activated, the Home page will be displayed. During an Internet connection, you can add bookmarks, reload pages, view active session details, etc.

Main menu > Browser > Start Browser

#### To browse webpages:

1. [ ] to go to the next webpage OR

[X] to return to the previous webpage

### **Options**

While viewing the Browser, the following options are available by pressing [ `\].

| Home                                                                                                    | Jump to the home page which is pre-defined in Settings.                                         |  |  |  |
|----------------------------------------------------------------------------------------------------|-------------------------------------------------------------------------------------------------|--|--|--|
| Bookmarks                                                                                                    | ks Select one of your bookmarks and jump to the page, or bookmark the currently displayed page. |  |  |  |
| Save Items                                                                                                    | Save items in the currently displayed page.                                                     |  |  |  |
| Reload                                                                                                    | Reload and update the currently displayed page.                                                 |  |  |  |
| Go To URL                                                                                                    | Enter a URL and jump to the page.                                                               |  |  |  |
| Show URL                                                                                                    | Now URL Show the URL of the currently displayed page.                                           |  |  |  |
| SnapShots                                                                                                    | Capture the screen image of the currently displayed page.                                       |  |  |  |
| Advanced                                                                                                    | The following advanced options are available: Inbox, Restart Browser and About                  |  |  |  |
| Settings  The following settings are available: Scroll Mod Downloads, View Title Region, Security and Seferrer. |                                                                                                 |  |  |  |

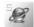

# **Bookmarks**

Once you bookmark your favourite webpage, you can guickly jump to the page. There are two types of bookmarks: one is in browser (see **Bookmarks** setting on page 95) and the other is an off-line hookmark described below

## Bookmarking a page

You can save web addresses to your list of bookmarks.

- Main menu > Browser > Bookmarks
- 1.  $[\triangle/\nabla]$  to scroll to  $\langle Emptv \rangle \rightarrow [\Box]$ (Options)
- 2.  $[\blacktriangle / \blacktriangledown]$  to scroll to **Edit**  $\rightarrow$   $[\sqsubseteq]$  (Select)
- 3. Enter the title and URL  $\rightarrow$  [ $\square$ ] (Save)

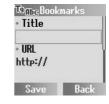

# Viewing a bookmarked page

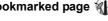

- - 1. [▲/▼] to scroll to the required bookmark
  - OR

 $[\Box]$  (Options)  $\rightarrow [\triangle / \nabla]$  to scroll to Launch  $\rightarrow [\Box]$  (Select)

#### To delete a bookmark:

On step 2,  $[ \square ]$  (Options)  $\rightarrow [ \triangle / \nabla ]$  to scroll to **Delete**  $\rightarrow [ \square ]$ (Select) → [□ ] (OK)

# **Applications**

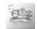

# **Applications menu structure**

| Alarm97           |  |
|-------------------|--|
| Calculator98      |  |
| Melody composer99 |  |
| (Calendar)*99     |  |
| Scheduler100      |  |
| Notes101          |  |

| Currency Rate setting Rate compute | 102 |
|------------------------------------|-----|
| Infrared                           | 103 |
| PC Tool                            | 105 |

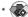

# **Alarm**

You can set the alarm so that the phone will sound, vibrate and/or light when the set time is reached.

- Main menu > Applications > Alarm
- 1.  $[\triangle I \nabla]$  to scroll to the required setting  $\rightarrow [\Box]$  (Options)
- 2.  $[\blacktriangle / \blacktriangledown]$  to scroll to **Edit**  $\rightarrow$   $[\sqsubseteq]$  (Select)
- 3. Time: Enter the time (24 hour clock) → [▼]
- Day: [◄/▶] to scroll to a day of the week → [□] (Change) → [▼]
- Status: [☐] (Change) or [◄/▶] to select Activate or Deactivate → [▼]
- Description: Enter the description → [□] (Save)
   The alarm set indicator ( ) appears on the Idle display.

To set the Indicator light to illuminate when the set time is reached, see "Illumination" on page 72.

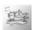

## **Options**

When the required setting is highlighted, the following options are available by pressing [ [ ] (Options): Activate/Deactivate, Edit, Delete and Delete all.

**Note:** If you are on a call when the set time is reached, the alarm will sound. Ensure that Alarm settings will not contravene any regulations by switching on automatically when in an aircraft, medical facility, etc.

# Stopping the alarm

 Press any key or [ ] (Off) to stop the alarm OR
 [ ] (Pause) to silence the alarm for 5 minutes

# Calculator

You can use the 4-function calculator (addition, subtraction, multiplication and division) to make simple arithmetic operations.

- Main menu > Applications > Calculator
  - Enter a number
     To enter a decimal point: [#]
     To enter a minus sign: [\*]
  - [▲/▼/ ◀/▶] to select the arithmetic operation
  - 3. Enter a number
  - **4.** [\_\_] (=) to calculate

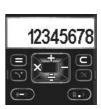

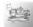

# Melody composer

You can compose your own polyphonic melody and use it as a ringtone. See "Ringtones" on page 69.

- $[\triangle / \nabla]$  to scroll to the required melody  $\rightarrow [\Box]$  (Options)
- $[\blacktriangle / \blacktriangledown]$  to scroll to **Edit**  $\rightarrow$   $[\sqsubseteq]$  (Select)
- [▲/▼] to scroll to the track you wish to compose: Main track. Sub track 1. Sub track 2, or Sub track 3 → [ ] (Select)

Use the following keys to enter musical notes.

| Key  | [1]                       | [2] | [3]         | [4]  | [5]              | [6]   | [7]              |
|------|---------------------------|-----|-------------|------|------------------|-------|------------------|
| Note | С                         | D   | Е           | F    | G                | Α     | В                |
|      |                           |     |             |      |                  |       |                  |
| Key  | [8]                       |     | [9]         | [0]  | [ <del>X</del> ] | [#]   |                  |
| Note | Enter the same note again |     | Dotted note | Rest | Note<br>length   | Sharp | Delete<br>a note |

# **Options**

While composing, the following options are available by pressing [ ] (Options): Play, Tempo, Instrument sound, and Save.

# Calendar 🖝

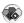

Calendar menu is available under Applications menu if your SIM card provides STK services. See "Calendar" on page 108 for details.

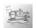

## **Scheduler**

You can set and manage your schedules.

# Setting a schedule

- → Main menu > Applications > Scheduler
  - 1.  $[\blacktriangle / \blacktriangledown]$  to scroll to <New entry>  $\rightarrow [\sqsubseteq]$  (Select)
  - Type: [□] (Change) or [◄/▶] to select Memo, Call or Meeting → [▼]
  - 3. **Description**: Enter description → [▼]
  - Status: [□] (Change) or [◄/▶] to select Activate or Deactivate → [▼]
  - Frequency: [□] (Change) or [◄/▶] to select Once, Daily, Weekly, Monthly or Annually → [▼]
  - 6. Start date: Enter the start date → [▼]
  - Start time: Enter the start time → [▼]
  - 8. End date: Enter the end date → [▼]
  - 9. End time: Enter the end time → [□] (Save)

#### To check the schedule:

On step 1,  $[\blacktriangle/\blacktriangledown]$  to scroll to the required event  $\to$   $[\blacksquare]$  (Options)  $\to$   $[\blacktriangle/\blacktriangledown]$  to scroll to **View**  $\to$   $[\blacksquare]$  (Select)

#### **Options**

When highlighting a scheduled event in the list, the following options are available by pressing [ $\blacksquare$ ] (Options): View, Activate/

Deactivate\*, Edit, New entry, Delete, Delete all and Capacity.

\* Not available if the start date of the event is earlier than the current date.

**Note:** Scheduler menu and Calendar menu are synchronized. You can also set and manage your schedules in Calendar menu. See "Creating Calendar events" on page 109.

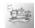

### **Notes**

You can make a brief memo and send it via SMS

- Main menu > Applications > Notes
- $[\triangle / \nabla]$  to scroll to <New entry>  $\rightarrow [\Box]$  (Select)
- Enter your text (see "Text Entry" on page 32)
- [ ] (Options) when finished
- $[\triangle / \nabla]$  to scroll to **Save**  $\rightarrow$   $[\Box]$  (Select)

On step 4, the following options are also available: **Insert new line**. Clear text and Send

### **Options**

When highlighting a note stored in the list, the following options are available by pressing [ ] (Options): View, Edit, New entry, Delete, Delete all, Send and Capacity.

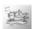

# **Currency converter**

# Conversion rate setting

The currency converter enables you to convert from/to a home currency using a conversion rate that you enter.

Before beginning conversions, choose a base currency and enter the conversion rate. The base currency rate is set to 1.

- → Main menu > Applications > Currency > Rate setting
  - Enter the conversion rate next to the red arrow → [□]
     (Compute)

To enter a decimal point: [#]

You can change the base currency by pressing  $[\blacktriangle \iota \blacktriangledown]$ .

2. [\_] (Save)

## Converting one currency to another

After setting the conversion rate, you can start converting an amount of money in one currency into another.

- Main menu > Applications > Currency > Rate compute

To enter a decimal point: [#]

You can also enter the amount in the foreign currency to convert into the amount in your home currency if you change the base currency by pressing  $[\blacktriangle/\blacktriangledown]$ .

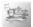

### Infrared

You can send and receive Contacts cards, pictures and sound clips between your phone and other infrared enabled devices.

**Note:** The phone may not allow you to transfer some copyrighted images, ringtones or other contents.

Though invisible to the eye, do not point the infrared beam at anyone's eye.

## Preparing for infrared connection

Place your phone and the other device within the effective range of the infrared connection, about 20 cm. Make sure that:

- There are no obstructions between the two devices. Nearby activated infrared devices may cause interference.
- The infrared ports of the devices point at each other.
- On the receiving device, activate the infrared port.
- If the other device is a computer, you need to set up an infrared connection on the computer. For example, in Windows, select Start > Settings > Control Panel > Options tab > Enable Infrared Communication. For specific infrared set up instructions for your computer's operating system, refer to the computer's online help.

**Note:** The infrared connection is compliant with Microsoft Windows<sup>TM</sup> ME, 2000 and XP. Availability of the infrared connection depends on the operating system or specification of the other device.

# Sending data via infrared

From Contacts or My Media menu:

- Open the item you wish to send → [□] (Options)
- 2. [▲/▼] to scroll to Send via Infrared → [□] (Select)
- 3. Your phone automatically begins infrared connection

**Note:** For further details, see "Browsing the Contacts list" on page 58, "Pictures" on page 106 or "Sounds" on page 106.

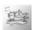

# Receiving data via infrared

You must activate the infrared port and stay in the Idle or Main menu display to receive data via infrared.

### Activating the infrared port

- Main menu > Applications > Infrared
  - 1. [\_] (Change) to turn the infrared port on
  - [★] or [□] (Back) repeatedly to go back to the Idle or Main menu display

#### Receiving data

In Idle or Main menu display:

- 1. When the icon ([]) is displayed, sender can transfer data
- 2. A confirmation message appears when transfer is complete
- 3. [\_\_] (Save)

Received Contacts cards are always stored in the Phone Contacts list. If a received picture or sound file already exists, your phone prompts you to rename or overwrite it.

**Note:** You may answer an incoming call during data transfer, but it is advisable to connect the Personal handsfree accessory so as not to move the phone away from the infrared beam.

The filename should include only alphanumeric letters (i.e. A-Z, a-z, or 0-9). If the received Contacts card contains letters other than alphanumeric letters, they may be displayed incorrectly.

To save battery power, deactivate the infrared port when not in use. The infrared port automatically turns off in 10 minutes and the icon disappears unless you manually deactivate it.

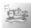

# **PC Tool**

Your phone comes with PC software tools on a CD-ROM. The PC software tools can be used to manage data connection between your phone and a personal computer. See "PC Software" on page 113.

You can use the infrared function or a separately sold USB data cable to connect your phone to a PC.

You must first install the PC Software tool supplied on the CD-ROM and start the program BEFORE you insert the USB Data cable as this will install the USB drivers required for the correct operation.

**Note:** The phone may not allow you to transfer some copyrighted images, ringtones or other contents.

The filename should include only alphanumeric letters (i.e. A-Z, a-z, or 0-9). If the received Contacts card contains letters other than alphanumeric letters, they may be displayed incorrectly.

## Connecting via USB Data cable

- Main menu > Applications > PC Tool > Data cable
- Connect the USB Data cable to your phone and to a PC.
   Personal handsfree function is disabled while PC tool connection is in progress.

# Connecting via Infrared

- - Place your phone and a PC for infrared connection. See "Preparing for infrared connection" on page 103 for details. Infrared connection with other devices than the currently connected PC is not available while PC tool connection is in progress.

**Note:** To save battery power, deactivate the Infrared port when not in use. The Infrared port automatically turns off in 10 minutes and the infrared icon disappears unless you manually deactivate it.

## **My Media**

## My Media menu structure

| Pictures106   | Shortcuts107     |
|---------------|------------------|
| Sounds106     | Memory status107 |
| User 1 - 4107 |                  |

## **Pictures**

You can store, view, and manage picture files.

- Main menu > My Media > Pictures
  - 1.  $[\blacktriangle/\blacktriangledown]$  to scroll to the required picture  $\rightarrow$   $[\blacksquare]$  (Options)
  - **2.**  $[\blacktriangle \iota \blacktriangledown]$  to scroll to the required option  $\to [\blacksquare]$  (Select)

The following options are available: View, Send via MMS, Send via Infrared, Set as wallpaper, Rename, Copy, Cut, Paste, Delete, Delete all and Properties.

## Sounds

You can store, play, and manage sound files.

- Main menu > My Media > Sounds
  - 1.  $[\blacktriangle/\blacktriangledown]$  to scroll to the required sound  $\to$   $[\sqsubseteq]$  (Options)
  - 2.  $[\blacktriangle/\blacktriangledown]$  to scroll to the required option  $\to$   $[\blacksquare]$  (Select)

The following options are available: Send via MMS, Send via Infrared, Set as ringtone, Rename, Copy, Cut, Paste, Delete, Delete all and Properties.

**Note:** See "Specifications" on page 121 for supported picture or sound file formats.

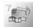

## **User defined folders**

You can also store your pictures and sounds in the user defined folders

- Main menu > My Media > Pictures or Sounds
  - $[\blacktriangle / \blacktriangledown]$  to scroll to the required file  $\rightarrow [\sqsubseteq]$  (Options)
  - $[\triangle / \nabla]$  to scroll to Copy  $\rightarrow [\Box]$  (Select)
- [□] (Back)
- $[\triangle / \nabla]$  to scroll to User 1, User 2, User 3, or User  $4 \rightarrow [\square]$ (Select)
- 5. [□] (Options) to scroll to Paste → [□] (Select)

## Shortcuts

It is possible to make a shortcut to a specific menu. You can open the menu directly from Idle mode by pressing [A].

The following menus are available: Alarm, Bookmarks. Create new, Inbox, Archive, Sounds, Illumination, Camera, Games & Apps, My Media, Profiles, Alerts, Calendar, Currency and Calculator.

#### To make shortcuts:

- Main menu > My Media > Shortcuts
  - 1.  $[\triangle / \nabla]$  to scroll to the required menu  $\rightarrow [\Box]$  (Change) to switch on/off

## Memory status

The available memory space and used memory space for storing multimedia data or downloading Java<sup>TM</sup> applications are displayed.

## Calendar

You need to set the date before viewing the calendar. See "Time and date" on page 87.

**Note:** The menu is subject to change. If your SIM card includes STK, STK replaces Calendar menu, and Calendar menu appears under Applications menu.

## Changing the Calendar view

You can switch the calendar display between Month view and Week view.

- Main menu > Calendar
  - **1.** [□] (Options)
  - 2.  $[\triangle / \nabla]$  to scroll to **Month** or **Week**  $\rightarrow$   $[\Box]$  (Select)

## Moving around the Calendar

Press the following keys to scroll to the required date, week, month or year/time.

#### In Month view:

Date:  $[\blacktriangleleft / \blacktriangleright]$ , [4] or [6] Week:  $[\blacktriangle / \blacktriangledown]$ , [2] or [8]

Month: [★] or [#]

Year: [1] or [3]

#### In Week view:

Date: [◀/▶], [4] or [6] Week: [2], [8], [★] or [#]

Month: [1] or [3] Time:  $[\blacktriangle / \blacktriangledown]$ 

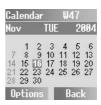

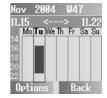

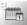

## Creating Calendar events

You can set and manage your schedule.

- - Move the cursor to the required day  $\rightarrow$  [ $\square$ ] (Options)
  - 2.  $[\blacktriangle/\blacktriangledown]$  to scroll to Agenda  $\rightarrow [\boxdot]$  (Select)
- 3.  $[\triangle / \nabla]$  to scroll to <New entry>  $\rightarrow [\Box]$  (Select)
- 4. Type: [□] (Change) or [◄/▶] to select Memo, Call or Meeting → [▼]
- 5. **Description**: Enter description → [▼]
- Status: [□] (Change) or [◄/▶] to select Activate or Deactivate → [▼]
- 7. Frequency: [□] (Change) or [◄/▶] to select Once, Daily, Weekly, Monthly or Annually → [▼]
- 8. Start date: Enter the start date → [▼]
- 9. Start time: Enter the start time → [▼]
- **10.** End date: Enter the end date  $\rightarrow [ \nabla ]$
- **11. End time:** Enter the end time  $\rightarrow$  [ $\square$ ] (Save) The scheduled event is highlighted in the calendar.

#### To check the schedule:

On step 3,  $[\triangle / \nabla]$  to scroll to the required event  $\rightarrow [\square]$  (Options)  $\rightarrow$  $[\triangle / \nabla]$  to scroll to **View**  $\rightarrow$   $[\Box]$  (Select)

## **Options**

When highlighting a scheduled event in the list, the following options are available by pressing [ ] (Options): View, Activate/

Deactivate\*, Edit, New entry, Delete, Delete all and Capacity.

Not available if the start date of the event is earlier than the current date

Note: Calendar menu and Scheduler menu are synchronized. You can also set and manage your schedules in Scheduler menu. See "Scheduler" on page 100.

# 10

## Camera

## Taking pictures

You can take pictures with the built-in camera. The picture can be sent in an MMS, set as Wallpaper, or attached to a contact in your Contacts list.

- Main menu > Camera
  - The main display acts as a viewfinder. Move the phone around to frame your subject

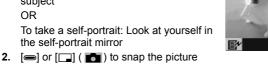

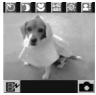

Your phone automatically saves the picture to Pictures folder in My Media

### Quick key operations:

In Idle mode:

 [=] to activate the Camera in Portrait style OR

Press and hold [ ] to Activate the Camera in Landscape style

Note: When taking a picture, flickers may appear in certain environments.

If a call comes in just after you snap the picture, it may not be saved.

## Operations after taking a picture

After you take a picture, the image appears on the display.

To return to the viewfinder mode: [

To delete the picture:  $[ \square ]$  (  $\square$  )  $\rightarrow$  "Delete"  $\rightarrow$   $[ \square ]$  (OK)

The taken picture may appear slightly different from the image in the viewfinder due to the screen size of the phone.

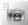

## **Options**

The following options are also available by pressing [ ] ( ).

| Viewfinder       | Return to the viewfinder to take another picture.                                       |
|------------------|-----------------------------------------------------------------------------------------|
| Send via MMS     | Attach the picture to an MMS message to send. See "Creating an MMS message" on page 42. |
| Set as wallpaper | Set the picture as wallpaper in Idle mode.                                              |
| View pictures    | Open Pictures folder.                                                                   |

## Zoom and brightness

In the viewfinder mode:

- [▲/▼] to zoom in/out ([◄/▶] in Landscape style)
   The available zoom factor depends on style and image size settings.
- [◄/▶] to adjust the brightness ([▲/▼] in Landscape style)

## Quick key operations

In the viewfinder mode, you can change the camera setting with a single key press.

- [1]: Switch the Self-timer on/off
- [2]: Switch the Twilight mode on/off
- [3]: Switch the Close up mode on/off
- [4]: Change the Image size
- [5]: Adjust the Brightness
- [6]: Change Image quality
- [7]: Add a special Effect
- [8]: Add a Frame
- [9]: Change style to Landscape/Portrait
- [★]: Show/hide camera status icons
- [#]: Open a list of key operations. Press repeatedly to scroll through the list and return to the viewfinder mode.

See "Camera settings" on page 112 for descriptions of the camera settings.

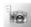

## **Camera settings**

In the viewfinder mode, the following options are available by pressing  $[\ ]$  (  $[\ ]$  )

| Image size       | Set the resolution. The larger the number is, the larger the picture is.  [▲/▼] to scroll to 640x480 (VGA, only in Portrait style), 352x288 (CIF), 320x240 (QVGA), 176x144 (QCIF), 160x120 (QQVGA), Wallpaper size (128x128) or 128x96 (Sub-QCIF)  → [□] (Select) |
|------------------|----------------------------------------------------------------------------------------------------|
| Image<br>quality | Set the picture quality. [▲/▼] to scroll to <b>Fine</b> , <b>Normal</b> or <b>Economy</b> → [□] (Select)                                                                                                    |
| Change style     | Switch between vertical/horizontal format.  [▲/▼] to scroll to <b>Portrait</b> or <b>Landscape</b> → [□] (Select)                                                                                                    |
| Twilight mode    | Adjust the camera for dim lighting. In this mode, camera previewing speed becomes slow for enhancing camera sensitivity.  [▲/▼] to scroll to <b>On</b> or <b>Off</b> → [□] (Select)                                                                               |
| Close up mode    | Focus on a subject at a close range.  [▲/▼] to scroll to <b>On</b> or <b>Off</b> → [□] (Select)                                                                                                    |
| Effect           | Add a special effect to your picture.  [▲/▼] to scroll to Normal, Mono, Sepia or Bluish → [□] (Select)                                                                                                    |
| Self-timer       | Take a picture 10 seconds after you press the shutter.  [▲/▼] to scroll to <b>On</b> or <b>Off</b> → [□] (Select)                                                                                                    |
| Brightness       | $\llbracket \blacktriangle / \blacktriangledown \rrbracket$ to adjust the brightness → $\llbracket \blacksquare \rrbracket$ (Select)                                                                                                    |
| Frame            | Add a frame to your picture. Available only for pictures of Wallpaper size or 128x96 pixels.  [▲/▼] to scroll to <b>Off</b> or <b>Frame1-5</b> → [□] (Select)                                                                                                    |
| Defaults         | Reset all the camera settings to the factory default.                                                                                                    |

To change the shutter sound, see "Shutter sound" on page 70.

<sup>112</sup> Download from Www.Somanuals.com. All Manuals Search And Download.

## **Accessories**

## **PC Software**

The CD-ROM supplied with your phone contains software applications which allow you to manage information in your phone from a Personal Computer (PC).

## Handset Manager

With Handset Manager you can easily manage your phone information on a PC and synchronise it back to the phone. This information includes contacts, messages and picture or sound data stored in your phone. For further information, please refer to the documentation on the CD-ROM

**Note:** The phone may not allow you to transfer some copyrighted images. ringtones or other contents.

## Installing the Software

The software is compatible with PCs running Microsoft Windows<sup>TM</sup> 98 or later. On most PCs, the software should auto-install when the CD-ROM is inserted into the CD drive. If not, then autoplay must be manually selected in Windows Explorer. Follow the instructions that appear on the PC screen to install the software.

Note: See "PC Tool" on page 105 to connect your phone to a PC.

## **Optional Accessories**

Many accessories are available for your Panasonic phone.

## Travel charger

Carry this wherever you go, so you can always recharge your battery.

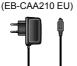

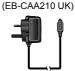

## Battery (EB-BSA210)

Double your talk time by having a spare battery.

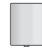

## Personal handsfree (EB-EMG70)

Talk and move while keeping your hands free, by using a personal handsfree. Put the ear piece in your ear and the adaptor in the side of the handset, and talk.

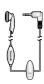

## Data cable (EB-US001)

Use this to connect your phone to a PC so you can transfer data between them.

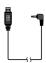

#### CD-ROM

Transfer data between your phone and a PC, using Infrared or the Data cable.

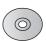

<sup>114</sup> Download from Www.Somanuals.com. All Manuals Search And Download.

## **Troubleshooting**

Should any problem persist, contact your dealer.

| Problem                                                                                        | Cause                                                                                           | Remedy                                                                                                    |
|------------------------------------------------------------------------------------------------|-------------------------------------------------------------------------------------------------|----------------------------------------------------------------------------------------------------|
| Phone will not switch on.                                                                      |                                                                                                 | Check that the battery is charged and correctly connected to the phone.                                                                                  |
| Extremely short battery life for a new battery.                                                | The network you are using and the condition of the battery can affect battery life.             |                                                                                                    |
| Short battery life for an old battery.                                                         | The battery has worn out.                                                                       | Replace with a new fully charged battery.                                                                                                    |
| The battery level indicator does not appear and the phone cannot be switched on when charging. | The battery is not attached to the phone or the battery has been deeply discharged.             | Leave the phone charging<br>the battery for a few<br>minutes before the battery<br>level indicator appears and<br>you attempt to switch the<br>phone on. |
|                                                                                                | The battery is not attached to the phone.                                                       | Ensure the battery is fitted                                                                                                    |
|                                                                                                | The battery was connected to the phone after the charger was connected.                         | to the phone prior to commencing charging.                                                                                                    |
| Battery fails to charge.                                                                       | Abnormal charging. ([  ] appears on the display) The battery is defective or of the wrong type. | Replace with a new battery.                                                                                                    |
|                                                                                                | The battery temperature exceeds the charging temperature range (too hot or too cold).           | Use the battery at room temperature.                                                                                                    |

## Troubleshooting

| Problem                                | Cause                                                                                   | Remedy                                                                                                    |  |
|----------------------------------------|-----------------------------------------------------------------------------------------|----------------------------------------------------------------------------------------------------|--|
| Calls cannot be made.                  | The phone is locked.                                                                    | Unlock the phone.                                                                                                    |  |
|                                        | Outgoing calls are barred.                                                              | Disable outgoing call barring or barred dialling.                                                                                               |  |
|                                        | Fixed dial is switched on so that only the numbers stored in Fixed dial can be dialled. | Switch off the Fixed dial.                                                                                                    |  |
|                                        | The phone is not registered with a network.                                             | Move to a coverage area and operate your phone after it has registered with a network.                                                          |  |
| Calls cannot be received.              | The phone is not switched on.                                                           | Switch the phone on.                                                                                                    |  |
|                                        | Incoming calls are barred.                                                              | Disable incoming call barring.                                                                                                    |  |
|                                        | The phone is not registered with a network.                                             | Move to a coverage area and operate your phone after it has registered with a network.                                                          |  |
| Emergency calls cannot be made.        | You are not in a GSM coverage area.                                                     | Check that the antenna symbol ( \mathbf{Y}) is displayed – move to a coverage area and operate your phone when the antenna symbol is displayed. |  |
| Phone numbers                          | The phone is locked.                                                                    | Unlock the phone.                                                                                                    |  |
| cannot be recalled from Contacts list. | Phone number has been restricted.                                                       | Switch off restriction.                                                                                                    |  |

116 Download from Www.Somanuals.com. All Manuals Search And Download.

## **Important Error Messages**

These are some of the most important error messages which may be displayed:

| Please insert SIM card              | SIM card is not inserted, or is not inserted correctly. Insert the SIM card correctly.                                                                  |  |
|-------------------------------------|----------------------------------------------------------------------------------------------------|--|
| New codes not same                  | When you change your password, you must enter the new password twice to confirm. The two codes you entered are not the same. Enter the same code twice. |  |
| Entries do not match!               |                                                                                                    |  |
| Can't access network                | The service network you selected manually is inaccessible. Contact your service provider.                                                               |  |
| Unable to select network            | The service network you selected manually refuses your access. Contact your service provider.                                                           |  |
| No service                          | There is no network within range or the received signal is weak. Move to an area which has a stronger signal.                                           |  |
| PIN blocked! Please enter PUK.      | You entered your PIN incorrectly several times in a row. To unblock it, enter PUK.                                                                      |  |
| PIN2 blocked!<br>Please enter PUK2. | You entered your PIN2 incorrectly three times in a row. To unblock it, enter PUK2.                                                                      |  |
| New PIN not accepted                | Your new PIN or PIN2 code is not accepted. Try                                                                                                    |  |
| New PIN2 not accepted               | again.                                                                                                    |  |
| Incorrect entry!                    | You entered your PIN or PIN2 code incorrectly. Enter the code correctly.                                                                                |  |
| SIM card error                      | Make sure the SIM card is inserted correctly. Clean the SIM card with a dry cloth or check if it is damaged. Contact your service provider.             |  |

## **Important Error Messages**

| Function unsupported                              |                                                                                                    |  |
|---------------------------------------------------|----------------------------------------------------------------------------------------------------|--|
| Not available                                     | The function you selected is not supported by your service provider. Contact your service provider.    |  |
| Service not available                             |                                                                                                    |  |
| Invalid password                                  | The password that you entered is not valid. Enter the correct password.                                |  |
| Password invalid!                                 |                                                                                                    |  |
| Wrong PUK!                                        | You entered the wrong PUK. Enter the correct one.                                                      |  |
| SIM memory full!<br>Please delete old<br>message! | The SIM storage area for SMS message is full. Delete old messages.                                     |  |
| SIM memory full!<br>Continue ?                    | The SIM storage area is full. If you continue, data may be lost. Delete old records.                   |  |
| Phone memory full!<br>Continue ?                  | The data storage area is full. If you continue, data may be lost. Delete old records.                  |  |
| SIM service not supported                         | The SIM function you selected is not supported by the service provider. Contact your service provider. |  |
| Unregistered SIM card                             | Your SIM card is not registered with your service provider. Contact your service provider.             |  |
| Authentication failure                            |                                                                                                    |  |
| Blocked                                           | Your SIM card is blocked. Contact your service provider.                                               |  |

## **Glossary of Terms**

| APN                 | Access Point Name. Directs the user to the gateway or the required service.                                                                                                    |
|---------------------|----------------------------------------------------------------------------------------------------|
| CPHS                | Common PCN Handset Specification offers additional terminal and SIM functionality to the standard GSM specifications, such as a second subscriber line, Information numbers, mailbox numbers, etc.                                                                   |
| CSD                 | Circuit Switched Data. A communication method used to transmit data over telephone connections.                                                                                                    |
| DTMF                | Dual Tone Multi-Frequency allows you to communicate with computerised phone systems, voice mailboxes, etc.                                                                                                    |
| FDN                 | Fixed Dial Number. Used to restrict outgoing calls to a certain set of numbers.                                                                                                    |
| GPRS                | General Packet Radio Service. A GSM transmission technique that transmits and receives data in packets rather than setting up a continuous channel. It makes very efficient use of available radio spectrum and users pay only for volume of data sent and received. |
| GSM                 | Global System for Mobile communications. The name given to the advanced digital technology that your phone uses.                                                                                                    |
| Infrared            | A type of connection that allows data to be wirelessly transmitted directly to another device.                                                                                                    |
| Java™               | A programming language developed by Sun<br>Microsystems. Programs written in Java™ do not rely on<br>an operating system.                                                                                                    |
| MIDlet              | An application written in MIDP (Mobile Information Device Profile), which is a new standard format of Java <sup>™</sup> for mobile devices.                                                                                                    |
| Network<br>Operator | The organisation responsible for operating a GSM network.                                                                                                    |
| Password            | Used for the control of Call bar. Supplied by your service provider.                                                                                                    |

## **Glossary of Terms**

| PIN              | Personal Identification Number used for SIM card security. Supplied by your service provider. If the PIN or                                                                                                    |
|------------------|----------------------------------------------------------------------------------------------------|
| PIN2             | PIN2 is entered incorrectly several times (three times for PIN2), the PIN or PIN2 will be blocked.                                                                                                    |
| PLMN             | Public Land Mobile Network. A network that provides land mobile telecommunications services.                                                                                                    |
| PUK              | PIN or PIN2 Unblocking Key. Used to unblock the PIN or                                                                                                    |
| PUK2             | PIN2 code. Supplied by your service provider. If the PUK or PUK2 is entered incorrectly 10 times, your SIM card will be blocked permanently. All information stored in the SIM card will be lost and the SIM card will need to be replaced. |
| Roaming          | The ability to use your phone on networks other than your home network.                                                                                                    |
| SDN              | Service Dialling Number. This number enables you to access special services provided by your network operator, such as customer support, emergency services, etc.                                                                           |
| Service provider | The organisation responsible for providing supplementary services and applications to phones.                                                                                                    |
| SIM              | Subscriber Identity Module. A small smart-card which stores unique subscriber and user-entered information such as Contacts entries and SMS messages. Supplied by your service provider.                                                    |
| STK              | SIM Tool Kit. Supplied by your service provider. It is included in the SIM card to offer value-added services.                                                                                                    |
| WAP              | Wireless Application Protocol. The communication standard which enables you to download resources from the Internet to your phone.                                                                                                    |

## **Specifications**

| Bands Supported                      | GSM 900 Class 4           |
|--------------------------------------|---------------------------|
| • •                                  | GSM 1800 Class 1          |
| Standby Time                         | 95 - 230 hours            |
| Talk Time                            |                           |
| Charging Time                        | Up to 150 min.            |
| Temperature Range                    | •                         |
| Charging                             | +5°C - +35°C              |
| Storage                              | 20°C - +60°C              |
| Weight                               |                           |
| Dimensions (Dimension excludes protr | rusions)                  |
| Height                               |                           |
| Width                                |                           |
| Depth                                | 16.8 mm                   |
| Volume                               |                           |
| Battery Standard                     |                           |
| Supply Voltage                       |                           |
| Antenna                              | Internal                  |
| SIM Type                             | 3 V only                  |
| Contacts list Memory                 |                           |
| Games                                |                           |
| Backlight Colour                     |                           |
| Keypad                               | Blue                      |
| Display                              |                           |
| Ringtones                            |                           |
|                                      | depending on Data Folder) |
| Alarms                               | 4                         |
| Graphics Formats Supported           | GIF87a/89a, Animated GIF, |
|                                      | JPEG, WBMP, BMP, PNG      |
| Sound Formats Supported              | Midi, SP-Midi, i-Melody   |
| Graphics/Melodies Storage Capacity   | 2.75 MB                   |
| Camera                               |                           |
| Infrared                             | SIR (slow infrared)       |
| Java <sup>TM</sup>                   | Java MIDP2.0              |

Talk time and standby time will be dependent upon network conditions, SIM Card, backlight usage, battery condition/charging management and the use of applications such as games where available.

## **EU Warranty**

EU/EEA - Wide guarantee is applicable in the EU/EEA and Switzerland.

## Panasonic GSM European Service Guarantee Conditions Dear Customer,

Thank you for buying this Panasonic digital cellular telephone. The Panasonic GSM European Service Guarantee only applies while travelling in countries other than where the product was purchased. Your local guarantee is applicable in all other cases. If your Panasonic GSM telephone requires service while abroad, please contact the local service company shown on this document.

#### The Guarantee

The applicable period of the European wide guarantee for GSM is generally 12 months for the main body and 3 months for the rechargeable battery. With respect to a product used in a country other than a country of purchase, notwithstanding what is stated in the conditions below, the customer will benefit, in that country of use, from these guarantee periods of, respectively, 12 and 3 months, if these conditions are more favourable to him than the local guarantee conditions applicable in such country of use.

#### **Conditions of Guarantee**

When requesting guarantee service the purchaser should present the warranty card together with proof of purchase, to an authorised service centre.

The guarantee covers breakdowns due to manufacturing or design faults; it does not apply to other events such as accidental damage, however caused, wear and tear, negligence, adjustment, modification or repair not authorised by us.

Your sole and exclusive remedy under this guarantee against us is the repair, or at our option the replacement, of the product, or any defective part or parts. No other remedy, including, but not limited to, incidental or consequential damage or loss of whatsoever nature shall be available to the purchaser.

This is in addition to and does not in any way affect any statutory or other rights of consumer purchasers. This guarantee applies in countries shown on this document at the authorised service centres detailed for that country.

#### Austria

Fa. Frisch Lokalbahnweg 12 A-4060 Leonding Tel. +43 (0)732 676 961

## Germany

In Germany, you can also take advantage of our pick-up service if you need to have your Panasonic equipment repaired. You will find details under Service. Repair Services, on our Internet homepage at www.panasonic.de Hotline: +49 (0)180 501 5142 (12 cents/min.) Mon. to Fri. 8am - 8pm and Sat. Midday - 5pm

T-Mobile equipment specialists: Panasonic Service Center N Schaaf Reichenbachstraße 21-23 68309 Mannheim Tel.: +49 (0) 621 / 727 87-0

Vodafone equipment specialists: Panasonic Service Center **B&W Service GmbH** Kieler Straße 41 24768 Rendsburg

Tel.: +49 (0) 4331 / 14 11-0

o2 or e-plus equipment specialists: Panasonic Service Center COM Flektronik Service GmbH Vahrenwalder Straße 221a 30165 Hannover

Tel.: +49 (0) 511 / 64 64 16 10

#### Greece

INTERTECH S.A. International Technologies Αφροδίτης 24, 167 77 Ελληνικό Ταχ. Θυρ.: 738 21, 167 10

**FAAHNIKO** 

Τηλ. Κέντρο: 210.9692.300

Υποκατάστημα Βόρειας Ελλάδας: Κ. Καραμανλή 11, 54638

ΘΕΣΣΑΛΟΝΙΚΗ

Τηλ. Κέντρο: 2310.245.840-3

## Ireland

Service Centres in Ireland Tel +353 1 2898333

## **United Kingdom**

Service Centres in England Tel +44 8705 159159

## EU/EEA - Wide Guarantee: Conditions applicable in any country other than the country of original purchase.

When the purchaser finds the appliance to be defective, he should promptly contact the proper sales company or national distributor in the EU/EEA country where this guarantee is claimed, as indicated in the "Product Service Guide" or the nearest authorised dealer together with this guarantee and proof of date of purchase. The purchaser will then be informed whether:

- the sales company or national distributor will handle the repair service; or
- (ii) the sales company or national distributor will arrange for trans-shipment of the appliance to the EU/EEA country where the appliance was originally marketed; or
- (iii) the purchaser may himself send the appliance to the sales company or national distributor in the EU/EEA country where the appliance was originally marketed.

If the appliance is a product model which is normally supplied by the sales company or national distributor in the country where it is used by the purchaser, then the appliance, together with this guarantee card and proof of date of purchase, should be returned at the purchaser's risk and expense to such sales company or distributor, which will handle the repair service. In some countries, the affiliated sales company or national distributor will designate dealers or certain service centres to execute the repairs involved.

If the appliance is a product model which is not normally supplied in the country where used, or if the appliance's internal or external product characteristics are different from those of the equivalent model in the country where used, the sales company or national distributor may be able to have the guarantee repair service executed by obtaining spare parts from the country where the appliance was originally marketed, or it may be necessary to have the guarantee repair service

executed the sales company or national distributor in the country where the appliance was originally marketed.

In either case, the purchaser must furnish this guarantee card and proof of date of purchase. Any necessary transportation, both of the appliance and of any spare parts, will be at the purchaser's risk and expense, and there may be a consequent delay in the repair service.

Where the consumer sends the appliance for repair to the sales company or national distributor in the country of use of the appliance, the service will be provided on the same local terms and conditions (including the period of guarantee coverage) as prevail for the same model appliance in the country of use, and not the country of initial sale in the EU/EEA. Where the consumer sends the appliance for repair to the sales company or national distributor in the EU/EEA country where the appliance was originally marketed, the repair service will be provided on the local terms and conditions prevailing in the country of initial sale in the EU/EEA.

Some product models require adjustment or adaptation for proper performance and safe use in different EU/EEA countries, in accordance with local voltage requirements and safety or other technical standards imposed or recommended by applicable regulations. For certain product models, the cost of such adjustment or adaptation may be substantial and it may be difficult to satisfy local voltage requirements and safety or other technical standards. It is strongly recommended that the purchaser investigates these local technical and safety factors before using the appliance in another EU/EEA country.

This guarantee shall not cover the cost of any adjustments or adaptations to meet local voltage requirements and safety or other technical standards. The sales company or national distributor may be in a position to make the necessary adjustments or adaptations to certain product models at the cost of the purchaser. However, for technical reasons it is not possible to adjust or adapt all product models to comply with local voltage requirements and safety or other technical

## **EU Warranty**

standards. Moreover, where adaptations or adjustments are carried out the performance of the appliance may be affected. If in the opinion of the sales company or national distributor in the country where the appliance is used the purchaser has the necessary adjustments or adaptations to local voltage requirements and technical or safety standards properly made, any subsequent guarantee repair service will be provided as above indicated, provided the purchaser discloses the nature of the adjustment or adaptation if relevant to the repair. (It is recommended that the purchaser should not send adapted or adjusted equipment for repair to the sales company or national distributor in the country where the appliance was originally marketed if the repair relates in any way to the adaptation or adjustment.)

This guarantee shall only be valid in territories subject to the laws of the European Union and the EEA.

Please keep this guarantee with your receipt.

## PANASONIC GSM MOBILE TELEPHONE

#### WARRANTY TERMS

- 1. This warranty is in addition to and does not in any way affect any statutory or other rights of consumer purchasers. This warranty applies to the United Kingdom, Isle of Man & Channel Islands only, for users in Eire, please contact your retailer or supplier. The warranty period is 12 months from date of purchase and is applicable to the original purchaser only.
- 2. The product is approved for use on GSM mobile telephone system and should only be used for normal purposes and in accordance with the standard operating instructions
- 3. The warranty covers breakdowns due to manufacturing or design faults; it does not apply to damage, however caused, wear and tear, neglect, incorrect adjustment or repair, or to any items of a limited natural life.
- **4.** In the event of failure, please take the following action:
  - Refer to the instruction book in order to identify and possibly correct the problem.
  - If the problem is due to coverage, reception or billing, please contact your air time retailer or service provider whose number can be found from your monthly invoice.
  - If you cannot resolve the problem, contact the Panasonic Helpline on 08705 159159. Before you telephone have the following information to hand:
    - The model and serial number of your telephone, and its phone number
    - Your full address and post code
    - A copy of your original invoice, receipt or bill of sale for the purchase of the telephone.
- 5. If the problem cannot be resolved over the telephone, arrangements will be made to repair the telephone. Remove the SIM from the telephone and store it in a safe place. Please pack the telephone suitable for transit. Including in the packing:
  - · The mobile telephone
  - The rechargeable battery
  - · AC Adaptor
  - A copy of your invoice, receipt or bill of sale. (Note; it is the customers responsibility to provide proof of warranty)
- 6. Panasonic will use reasonable endeavours to ensure your telephone is returned to you within a maximum of 5 working days from reporting the fault to the Helpline. Please note that delays in transit may be encountered for Channel Islands, Northern Ireland, Isle of Man, Scottish Islands and other islands.
- 7. Your sole and exclusive remedy under this guarantee against us is for the repair, or at our option the replacement, of the product, or any defective part or parts. No other remedy, including, but not limited to, incidental or consequential damage or loss of whatsoever nature shall be available to the purchaser.
- 8. Rechargeable batteries have a limited natural life, in order to prolong their life they should only be used and charged as shown in the instruction book. Replacement batteries may be purchased either from your retailer or the Helpline number shown overleaf.

# **IMPORTANT**

write your mobile telephone number and lock code here:

| Telephone number                                                                                                    | Lock code                                                                                                    |
|----------------------------------------------------------------------------------------------------|----------------------------------------------------------------------------------------------------|
| Your Panasonic GSM mobile telephone has a warranty for 12 months from date of purchase. If you feel your phone is faulty and your service provider or air time retailer cannot resolve the panasonic Helpline on | Your Panasonic GSM mobile telephone has a warranty for 12 months from date of purchase. If you feel your phone is faulty and your service provider or air time retailer cannot resolve the provider the Panasonic Helpline on |

+44 (0) 8705 159159 The Helpline operates 9:00 AM - 5:30 PM Monday - Friday (excluding Bank Holidays)

We will use reasonable endeavours to ensure this is within a maximum of 5 workings days. If faulty, arrangements will be made to repair the telephone and return it to you.

See over for full terms and conditions KEEP THIS CARD IN A SAFE PLACE

## Licensing

#### **CP8 Patent**

© Panasonic Mobile Communications Co., Ltd. 2005 Information in this document is subject to change without notice. No part of these instructions may be reproduced or transmitted in any form or by any means without obtaining express permission from Panasonic Mobile Communications Co., Ltd.

## **C €**0168

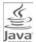

Java<sup>™</sup> and all Java-based trademarks and logos are trademarks or registered trademarks of Sun Microsystems, Inc. in the U.S. and other countries

## esmertec

Jbed (Java<sup>TM</sup> VM) is the registered trademark of esmertec. Inc.

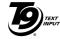

T9<sup>®</sup> is a trademark of Tegic Communications Inc. T9<sup>®</sup> Text input is licensed under one or more of the following: U.S. Pat. Nos. 5,818,437, 5,953,541, 5,187,480, 5,945,928 and 6.011.554; Canadian Pat. No. 1.331.057; United Kingdom Pat. No. 2238414B: Hong Kong Standard Pat. No.

OpenWave is a pioneer in the mobile data transfer industry,

HK0940329; Republic of Singapore Pat. No. 51383; Euro. Pat. No. 0 842 463 (96927260.8) DE/DK, FI, FR, IT, NL, PT, ES, SE, GB; and additional patents are pending worldwide.

## BROWSER BY

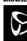

supplying voice and data revenue to the mobile communications sector

#### Licensing

#### END-USER SOFTWARE LICENSE AGREEMENT

By use of this Panasonic cellular phone, including any embedded software features or programs ("Embedded Software"), you agree to the terms and conditions of this End-User Software License Agreement ("EULA").

 END-USER RIGHTS: You are granted a limited end-user right to use the Embedded Software only as part of and together with this Panasonic cellular phone. You agree to use the Embedded Software in a manner that complies with all applicable laws, including laws related to copyright and other intellectual property rights. All other uses are prohibited.

#### 2. LIMITATIONS ON END-USER RIGHTS:

- (a) You may not reproduce, copy, or transfer the Embedded Software to any other device;
- You may not create derivative works of any type based on the Embedded Software (unless and except as expressly permitted as part of a feature application);
- (c) You may not reverse engineer, reverse compile, disassemble, or otherwise attempt to discover the source code of the Embedded Software:
- (d) You may not transfer this Panasonic cellular phone other than to a transferee end-user who undertakes to observe the same obligations as those set out in this EULA;
- (e) You may not remove any proprietary notices, such as copyright, trademark, or otherwise, from the Embedded Software.
- INTELLECTUAL PROPERTY RIGHTS: The Embedded Software is protected by copyright, trademark, patent and/or other intellectual property rights and is owned by Panasonic Mobile Communications Co., Ltd. ("PMC") and/or is under license from PMC's licensors.
- TERMINATION: Your right to use the Embedded Software may be terminated for failure to comply with any of the terms of this EULA.

130 Download from Www.Somanuals.com. All Manuals Search And Download.

- 5 LIMITATION OF LIABILITY/DISCLAIMER OF WARRANTIES: TO THE MAXIMUM EXTENT PERMITTED BY APPLICABLE LAW. IN NO. EVENT SHALL PMC. ITS AFFILIATES. AND THEIR LICENSORS BE LIABLE FOR INCIDENTAL, INDIRECT, SPECIAL OR CONSEQUENTIAL DAMAGES OR ANY DAMAGES WHATSOEVER RESULTING FROM LOSS OF USE, DATA OR PROFITS, ARISING OUT OF OR IN CONNECTION WITH THE USE OR PERFORMANCE OF THE EMBEDDED SOFTWARE, EXCEPT AS EXPRESSLY STATED IN THE RELEVANT WARRANTY CARD, PMC, ITS AFFILIATES, AND THEIR LICENSORS DISCLAIM ALL WARRANTIES. EXPRESS AND IMPLIED, INCLUDING, WITHOUT LIMITATION, THE IMPLIED WARRANTIES OF MERCHANTABILITY AND FITNESS FOR A PARTICULAR PURPOSE THE REMEDIES PROVIDED TO THE END-USER IN THE RELEVANT WARRANTY CARD ARE EXCLUSIVE.
- ADDITIONAL THIRD PARTY TERMS: The Embedded Software may contain third party software subject to separate third party license terms and conditions set forth in the user manual or associated product documentation and/or displayed on the LCD of this Panasonic cellular phone. You acknowledge and agree that such third party software is governed by the third party license terms, as applicable, and that such terms are solely between you and the applicable licensor.
- 7. EXPORT REGULATIONS/RESTRICTED RIGHTS: The Embedded Software is subject to U.S. export control laws, including the U.S. Export Administration Act and its associated regulations, and may be subject to export or import regulations in other countries. You agree to comply strictly with all such regulations. You confirm that with respect to the Embedded Software, you will not export or re-export it, directly or indirectly, to any countries that are subject to U.S. export restrictions. Use, duplication or disclosure by the U.S. government is subject to the restrictions as set forth in the Rights in Technical Data and Computer Software Clauses in DFARS 252.227-7013(c)(1)(ii) and FAR 52.227-19(c)(2) as applicable.

## **Declaration of Conformity**

The declaration of conformity for product EB-SC3 was not available at the time of printing this manual. It may be obtained from the Panasonic website at

http://panasonic.co.jp/pmc/products/en/support/index.html

## **Index**

| Α                                 | Call Diverts           |            |
|-----------------------------------|------------------------|------------|
| Accessories 113                   | Call log               |            |
| Alarm 97                          | Call Service           |            |
| Stopping 98                       | Call status            |            |
| Alert mute                        | Call transfer          |            |
| Alerts 71                         | Call waiting           |            |
| Any key answer 86                 | Caller's ID            |            |
| Applications 97                   | Calls (Settings)       |            |
| Archive 41, 46                    | Camera                 |            |
| Auto answer 86                    | Camera settings        |            |
| Auto key lock 87                  | Taking pictures        |            |
| •                                 | Camera lens            |            |
| В                                 | Care and maintenance   |            |
| Backlight time72                  | CD-ROM                 |            |
| Band select77                     | Cell Broadcast         |            |
| Battery 20, 114                   | Charge settings        |            |
| Charging 21                       | Charging Connector     | 13         |
| Inserting                         | Codes                  |            |
| Low battery warning 22            | Colour Theme           |            |
| Removing20                        | Conference             |            |
| Battery charge level indicator 21 | Contacts               |            |
| Bookmarks 96                      | Contacts dialling      |            |
| Brightness73                      | Contacts list          |            |
| Browser 93                        | Adding contacts        |            |
| Settings 93                       | Browsing               |            |
| Starting 95                       | Currency converter     | 102        |
| С                                 | D                      |            |
| Calculator 98                     | Data cable             | 114        |
| Calendar 108                      | Data connections       | 75         |
| Calendar events 109               | Defaults               | 88         |
| Call 23                           | Dialling               | 23         |
| Answering 25                      | International dialling | 24         |
| Answering a second call 26        | Last number dialling   | 23         |
| Hold27                            | Display                | 13, 16, 71 |
| In-call operations 27             | Idle display           |            |
| Making 23                         | DTMF                   | 28         |
| Making a second call28            | _                      |            |
| Multiple calls operations 29      | E                      |            |
| Rejecting25                       | Earpiece               |            |
| Call bar 83                       | Emergency call         | 24         |

## Index

| F                            | M                      |             |
|------------------------------|------------------------|-------------|
| FDN 61                       | Main menu              | 35          |
| Fixed dial85                 | Max cost               | 81          |
| G                            | Melody composer        | 99          |
| ~                            | Memory status          | 56, 66, 107 |
| Games & Apps90               | Menu                   | 35          |
| Opening 90                   | Displaying the menu    | 36          |
| Settings91                   | Menu view              | 36, 88      |
| Glossary of Terms119         | Messages               | 37          |
| GPRS info75                  | Microphone             | 13          |
| Greeting72                   | MMS                    |             |
| Groups64                     | Creating               | 42          |
| GSM network76                | Receiving              |             |
| н                            | Sending                |             |
| • •                          | Setting                |             |
| Hand held27, 29              | Viewing                |             |
| Hands free27, 29             | Multi-tap              |             |
| Hide network name73          | My Contacts            |             |
| ı                            | My Media               |             |
| Illumination49, 72           | My Numbers             |             |
|                              | •                      |             |
| Important Error Messages 117 | N                      |             |
| Inbox                        | Network                | 76          |
| Indicator light              | Network list           | 77          |
| Information number67         | Notes                  | 101         |
| Infrared 103                 | _                      |             |
| Infrared port13              | Р                      |             |
| Internet 93                  | PC Software            |             |
| K                            | PC Tool                |             |
| Key13                        | Personal handsfree     |             |
| Quick keys15                 | Personal handsfree/USB | Cable       |
|                              | Connection             | 13          |
| Key backlight                | Phone                  | 13          |
| Key functions14              | Switching on/off       | 22          |
| L                            | Phonecode              | 84          |
| Language74                   | Pictures               | 106         |
| Display Languages74          | PIN                    | 84          |
| Licensing129                 | Changing PIN/PIN2      | 85          |
| Line82                       | Power on/off time      |             |
| Loudspeaker 13               |                        |             |

 $<sup>{\ }^{\</sup>bf 134} \ \, \text{Download from Www.Somanuals.com. All Manuals Search And Download.}$ 

| Profiles Activating89  |  |
|------------------------|--|
| Setting                |  |
| R                      |  |
| Ringtones              |  |
| S                      |  |
| Safety considerations1 |  |
| SAR                    |  |
| Scheduler 100          |  |
| SDN 67                 |  |
| Security               |  |
| Send my number 82      |  |
| Settings               |  |
| Shortcuts 107          |  |
| Shutter key13          |  |
| Shutter sound70        |  |
| Silent mode            |  |
| SIM card 19            |  |
| Inserting/removing19   |  |
| SIM lock 86            |  |
| SMS44                  |  |
| Creating 47            |  |
| Receiving45            |  |
| Sending                |  |
| SMS Message centre 44  |  |
| SMS settings           |  |
| Viewing                |  |
| Sounds 69, 106         |  |
| Specifications 121     |  |
| Speed Dial list        |  |
| Split                  |  |
| Status icons           |  |
| Symbols11              |  |
|                        |  |

| T                      |   |
|------------------------|---|
| T93                    | 2 |
| T9 input7              |   |
| T9 Text input mode3    |   |
| Text Entry3            |   |
| Text mode              |   |
| Text templates4        |   |
| Time and date          |   |
| Time/Charge            |   |
| Troubleshooting11      |   |
| ŭ                      | ` |
| U                      |   |
| User defined folders10 |   |
| User Emoticon4         | 8 |
| V                      |   |
| Voicemail              | 3 |
| Volume6                | ç |
| W                      |   |
| Wallpaper 16, 7        | 1 |
| Warning tone7          |   |
| Withhold ID8           |   |
|                        | • |
|                        |   |

Free Manuals Download Website

http://myh66.com

http://usermanuals.us

http://www.somanuals.com

http://www.4manuals.cc

http://www.manual-lib.com

http://www.404manual.com

http://www.luxmanual.com

http://aubethermostatmanual.com

Golf course search by state

http://golfingnear.com

Email search by domain

http://emailbydomain.com

Auto manuals search

http://auto.somanuals.com

TV manuals search

http://tv.somanuals.com